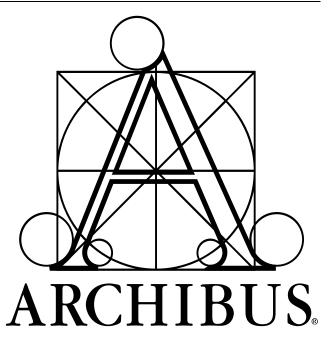

# Windows Client/Server: **Overview**

# Copyright and Notices

©Copyright 1982, 1983, 1984, 1985, 1986, 1987, 1988, 1989, 1990, 1991, 1992, 1993, 1994, 1995, 1996, 1997, 1998, 1999, 2000, 2001, 2002, 2003, 2004, 2005, 2006, 2007, 2008, 2009, 2010 by Facilities Management Techniques, Inc., 18 Tremont Street, Boston, MA 02108. All rights reserved.

This software product is copyrighted and all rights are reserved by Facilities Management Techniques, Inc. The distribution and licensing of this product is intended for the use of the original licensee only and for use only on the computer system specified. Lawful users of this product are hereby licensed only to read the programs on the ARCHIBUS<sup>®</sup> and ARCHIBUS/FM<sup>®</sup> compact discs from their medium into the memory of one computer solely for the purpose of executing them. Copying (except for legitimate back-up purposes), duplicating, selling, or otherwise distributing this product is a violation of the law

This manual is copyrighted and all rights are reserved. This document may not, in whole or part, be copied, photocopied, reproduced, translated, or reduced to any electronic medium or machine-readable form without prior consent, in writing, from Facilities Management Techniques, Inc.

Each of the following products is a trademark or a registered trademark of the company listed after the product name:

Facilities Management Techniques, Inc., FMT- Facilities Management Techniques, Inc.

Jung/Brannen Master Systems — Facilities Management Techniques, Inc. Master Systems, Facilities Information Management System, FIMS, Facilities Resource Files, FRF, Relational Hierarchical Associative Databases, RHAD, Artificial Intelligence Based Expert Systems, AlBES, Dynamic Archival Systems, DAS, Strategic Information Organizational Charts, Strategic Facilities Master Planning, Graphical Description Information Retrieval Systems, GDIRS, Three-Dimensional Spreadsheets, TDS, Artificial Intelligence Based Facilities Management, AIBFM, Hypermedia Based Facilities Management Systems, DAS, Strategic Facilities Management, AIBFM, Hypermedia Based Facilities Management Systems, DAS, Strategic Facilities Management, AIBFM, Hypermedia Based Facilities Management Systems, DAS, Strategic Facilities Management, AIBFM, Hypermedia Based Facilities Management Systems, DAS, Strategic Facilities Management, AIBFM, Hypermedia Based Facilities Management Systems, DAS, Strategic Facilities Management, AIBFM, Hypermedia Based Facilities Management Systems, DAS, Strategic Facilities Management, AIBFM, Hypermedia Based Facilities Management Systems, HBFMS, 100 Year Database, Gray Collar Worker, Virtual Reality Based Artificial Intelligence, VRBAI, Artificial Intelligence Based Virtual Reality, AIBVR — Bruce Kenneth Forbes. Year Database, Gray Collar Worker, Virtual Reality Based Artificial Intelligence, VRBAI, Artificial Intelligence, VRBAI, Artificial Intelligence, Artificial Intelligence, VRBAI, Artificial Intelligence, Artificial Intelligence, Artificial Intelligence, Artificial Intelligence, Artificial Intelligence, Artificial Intelligence, VRBAI, Artificial Intelligence, Artificial Intelligence, Artificial Intellige Practices, FM Wisdom, FM Knowledge, FM Cyberspace, FM Cyberarian, FM Knowledge Worker, FM Information Superhighway, ARCHIBUS/FM Visual User Interfaces — ARCHIBUS, Inc. ARCHIBUS Enterprise, ARCHIBUS Facil-o-tor, ARCHIBUS Express, ARCHIBUS Web Central, ARCHIBUS Real Estate Portfolio Management, ARCHIBUS Portfolio Management, ARCHIBUS Po ARCHIBUS Lease Administration, ARCHIBUS Preventive Maintenance, ARCHIBUS Cost Administration, ARCHIBUS Cost Chargeback & invoicing, ARCHIBUS US Federal Property Registry, ARCHIBUS Portfolio Forecasting, ARCHIBUS Space Planning & Management, ARCHIBUS Space Inventory & Performance, ARCHIBUS Space Chargeback, ARCHIBUS Personnel & Occupancy ARCHIBUS Capital Project Management, ARCHIBUS Capital Budgeting, ARCHIBUS Project Management, ARCHIBUS Condition Assessment, ARCHIBUS Strategic Master Planning, ARCHIBUS Overlay with Design Management for AutoCAD and Revit, ARCHIBUS Move Management, ARCHIBUS Reservations, ARCHIBUS Hoteling, ARCHIBUS Asset Management, ARCHIBUS Furniture & Equipment Management, ARCHIBUS Telecommunications & Cable Management, ARCHIBUS Service Desk, ARCHIBUS On Demand Work, ARCHIBUS Building Operations Management, ARCHIBUS Work Wizard, ARCHIBUS Risk Management, ARCHIBUS Emergency Preparedness, ARCHIBUS Workplace Services, ARCHIBUS Environmental Sustainability Assessment, ARCHIBUS Fleet Management, ARCHIBUS Geospatial Extensions for ESRI, — ARCHIBUS, Inc. ADI, AutoCAD, AutoCAD AEC, AutoLISP, AutoShade, ACAD, Advanced User Interface, Autodesk Device Interface, AutoCAD 386, AutoCAD Development System, AutoFlix, AUI, AutoSold, DXF, Generic CADD, ARX, AutoCAD Runtime Extension, DWG OEM Engine, *WHIPI*, AutoBask Architectural Desktop, Volo View, Volo View Express, Actrix Technical, RealDWG, AutoSold, DXF, Generic CADD, ARX, AutoCAD Runtime Extension, DWG OEM Engine, *WHIPI*, AutoBask Architectural Desktop, Volo View, Volo View Express, Actrix Technical, RealDWG, AutoCask DWF Viewer, AutoCAD OEM, Revit Architecture, AutoBask FMDesktop — AutoBask, Inc. Lotus 1-2-3, Lotus, 1-2-3 — Lotus Development Corporation. HP LaserJet — Hewlett-Packard Company. ISBN 1997-1998-1997-1998-1997-1998-1997-1998
 IBM, IBM XT, IBM AT, IBM PS/2, PC-DOS, Token-Ring, WebSphere, Trivoli — International Business Machines Corporation.
 Microsoft, MS-DOS, Windows, Windows for Workgroups, Windows NT, Windows 95, Access, Internet Explorer, Personal Web Server, Microsoft SQL Server, Microsoft Visio, Microsoft FrontPage, Internet Information Services - Microsoft Corporation Macintosh - Apple Computer, Inc. PC-NFS, J2EE, Java, JavaScript, Java2 Enterprise Edition- Sun Microsystems, Inc. Watcom, Valcu, Java, Java, Jav Pentium — Intel Corporation. BasicScript — Summit Software Company. C39Tools - Azalea Software, Inc. Crystal Reports — Seagate Software Information Management Group, Inc. Netscape Navigator — Netscape Communications Corporation. WebSite — O'Reilly & Associates ColdFusion, ColdFusion MX, ColdFusion Studio, HomeSite+ — Allaire, Corp. Tomcat - The Apache Software Foundation WebLogic — BEA Systems, Inc. Actuate, First Impression — Actuate Corporation Linux — Free Software Foundation, Inc. Unix — The Open Group Flash — Adobe Systems Incorporated Tidy — World Wide Web Consortium (Massachusetts Institute of Technology, European Research Consortium for Informatics and Mathematics, Keio University) ArcWeb Services, ArcMap, ArcInfo, ArcGIS Server, ArcIM, SArcSDE, ArcScene, ArcGlobe — ESRI Oracle, JD Edwards, PeopleSoft, and Retek are trademarks or registered trademarks of Oracle Corporation and/or its affiliates. SunOS and Open Windows are trademarks of Sun Microsystems, Inc., licensed to SunSoft, Inc. Products bearing the SPARC trademark are based on architecture developed by Sun Microsystems, Inc. SPARCstation is a trademark of SPARC International, Inc., licensed exclusively to

Sun Microsystems, Inc.

Portions of the software are copyrighted by: 1992-1995 Summit Software Company. All rights reserved. 1995 Jerry Whiting, Azalea Software, Inc., Seattle, WA. All rights reserved. Contains Autodesk RealDWG by Autodesk, Inc. Copyright © 1998-2006 Autodesk, Inc. All rights reserved.

AutoCAD OEM is (c) 1982-2005 Autodesk, Inc. All rights reserved

Information contained in this work (printed and online documentation and software) has been obtained by Facilities Management Techniques, Inc. (FMT), from sources believed to be reliable. However, neither FMT, Bruce Kenneth Forbes, nor their authors, guarantees the accuracy or completeness of any information published herein. Neither FMT, Bruce Kenneth Forbes, nor their authors shall be responsible for any errors, omissions, or damages arising out of this information. This work is published with the understanding that FMT, Bruce Kenneth Forbes, and their authors are supplying information but are not attempting to render engineering, architectural, computer science, facilities management, or other professional services. If such services are required, the assistance of an appropriate professional should be sought.

Printed in the USA

# TABLE OF CONTENTS

| WHAT IS ARCHIBUS?                                              | 9  |
|----------------------------------------------------------------|----|
| COMPONENTS OF ARCHIBUS                                         | 11 |
| ARCHIBUS WEB CENTRAL                                           |    |
| ARCHIBUS WINDOWS/CLIENT SERVER                                 |    |
| ARCHIBUS OVERLAY FOR AUTOCAD AND REVIT OR ARCHIBUS DWG EDITOR. |    |
| APPLICATION ACTIVITIES                                         |    |
| WAN-STYLE CONFIGURATION                                        |    |
| System Requirements for ARCHIBUS Windows                       |    |
| ORGANIZATION OF ARCHIBUS                                       | 13 |
| DOMAINS                                                        |    |
| ACTIVITIES                                                     |    |
| PROCESSES OR ROLES                                             |    |
| Таѕкѕ                                                          |    |
| ARCHIBUS DOMAINS/MODULES                                       | 15 |
| OVERVIEW: ARCHIBUS FOR WINDOWS                                 | 17 |
| In This Document                                               |    |
| WINDOWS FEATURE SUMMARY                                        | 19 |
| Embedded Blue-Chip Technology                                  |    |
| TASK-ORIENTED NAVIGATORS                                       |    |
| Embedded Browser Window                                        | 20 |
| DATABASE PERFORMANCE                                           |    |
| LINKED DRAWINGS AND TABLES                                     |    |
| ROUND-TRIPPING BETWEEN AUTOCAD                                 |    |
| Positional Recognition                                         |    |
| DATABASE-DRIVEN DRAWINGS                                       |    |
| INTEGRATED TEXT AND GRAPHICS REPORTING                         |    |
| Bar Coding                                                     |    |
| Business Charts                                                | -  |
| PICK-AND-PLACE REPORTING                                       |    |
| SUMMARIES AND CROSS-TAB REPORTS                                |    |
| INDUSTRY-SPECIFIC REPORTS                                      |    |
| Unlimited-Tier Hierarchies                                     |    |
| Application Security and Command Access Levels                 |    |
|                                                                |    |
| Basic Language Extension                                       |    |
| BASIC SKILLS: WINDOWS CLIENT/SERVER                            | 27 |
| Skill 1: Opening a Project                                     |    |
| Skill 2: Using the Process Navigator                           |    |
| Skill 3: Using the Domain Navigator                            | 29 |
| PROCEDURE: EXPLORING THE WINDOWS CLIENT/SERVER                 |    |
| STEP 1: START THE HQ PROJECT                                   |    |
| Step 2: Navigate to a task                                     |    |
| STEP 3: SELECT THE TASK                                        |    |
| STEP 4: VIEW THE REPORT                                        |    |
| EXERCISE 0021: EXPLORE REAL ESTATE PORTFOLIO MANAGEMENT        | 33 |

| STEP 1: VIEW "PROPERTY ABSTRACT"                                     |    |
|----------------------------------------------------------------------|----|
| STEP 2: VIEW "PROPERTIES BY USE"                                     |    |
| STEP 3: VIEW "LEASE ABSTRACTS"                                       |    |
| STEP 4: VIEW "VACANT SUITES"                                         |    |
| Step 5: View "Invoices for Leases"                                   | 35 |
| Step 6: View "Accounts Receivables"                                  | 35 |
| Step 7: View "Cost History Summary"                                  | 35 |
| EXERCISE 0022: EXPLORE SPACE PLANNING AND MANAGEMENT                 | 37 |
| STEP 1: VIEW "ROOMS BY BUILDING AND FLOOR"                           |    |
| STEP 2: VIEW "HIGHLIGHT ROOMS BY DEPARTMENT"                         |    |
| STEP 3: VIEW "DEPARTMENTAL ROOM ANALYSIS BY FLOOR"                   |    |
| Step 4: View "Common Area Rooms"                                     |    |
| STEP 5: VIEW "FINANCIAL STATEMENT BY DIVISION"                       |    |
| STEP 6: VIEW "EMPLOYEES"                                             | 39 |
| EXERCISE 0023: EXPLORE ASSET MANAGEMENT                              | 41 |
| STEP 1: VIEW "TAGGED FURNITURE INVENTORY"                            |    |
| STEP 2: VIEW "TAGGED FURNITURE INVENTORY(BY EMPLOYEE)"               |    |
| STEP 3: VIEW "LOCATE TAGGED FURNITURE"                               |    |
| Step 4: View "Furniture Standards Book"                              |    |
| STEP 5: VIEW "TAGGED FURNITURE DISCREPANCIES"                        |    |
| STEP 6: VIEW "REPORT ON EQUIPMENT COSTS AND DEPRECIATION"            | 43 |
| EXERCISE 0024: EXPLORE BUILDING OPERATIONS                           | 45 |
| STEP 1: VIEW "PM WORK FORECAST BY TRADE BY BUILDING"                 |    |
| STEP 2: VIEW "52 WEEK PM WORK SCHEDULE BY TRADE MONTHLY"             |    |
| Step 3: View "Generate Equipment PM Work Orders"                     |    |
| STEP 4: "Create Work Request"                                        |    |
| Step 5: View "Issue and Print Work Orders"                           |    |
| Step 6: View "Work Summary"                                          |    |
| STEP 7: VIEW "CRAFTSPERSON WORKLOAD LEVELS"                          | 47 |
| EXERCISE 0025: EXPLORE CAPITAL PROJECT MANAGEMENT                    | 49 |
| STEP 1: VIEW "EDIT CONDITION ASSESSMENTS"                            |    |
| STEP 2: VIEW "SCOREBOARD"                                            |    |
| STEP 3: VIEW "CONDITION ASSESSMENT ITEMS BY LEVEL 3 CLASSIFICATIONS" |    |
| STEP 4: VIEW "BUILDING CONDITIONS SUMMARY"                           |    |
| Step 5: View "Rooms with Issues of Life Safety"                      | 51 |
| EXERCISE 0026: EXPLORE STRATEGIC MASTER PLANNING                     |    |
| STEP 1: VIEW "COMPARE BUDGETS OR PERIODS"                            |    |
| STEP 2: VIEW "FORECAST COUNTS AT THE DEPARTMENT LEVEL"               |    |
| STEP 3: VIEW "HISTORICAL TREND ANALYSIS: DEPARTMENT LEVEL"           |    |
| Step 4: View "Affinity Mapping"                                      | 54 |
| REVIEW QUESTIONS: WINDOWS CLIENT/SERVER OVERVIEW                     | 55 |
| APPENDIX:                                                            | 57 |
| SINGLE-USER INSTALLATION OF ARCHIBUS DESKTOP CLIENT                  | 59 |
| STEP 1 – COPY LICENSE FILE TO COMPUTER                               | 59 |
| STEP 2 - INSTALL ARCHIBUS                                            | 59 |
| REVIEW SOLUTIONS: WINDOWS CLIENT/SERVER OVERVIEW                     | 63 |

# **About This Guide**

This guide is designed as a training tool for **ARCHIBUS V.18.2**. The guide may or may not be compatible with earlier or later versions of ARCHIBUS.

The following represents the estimated time a user will spend reading the document and completing the included exercises.

| Training Topics:                                        | Minutes: |
|---------------------------------------------------------|----------|
| Overview                                                | <br>:30  |
| Exercise 0021: Explore Real Estate Portfolio Management | <br>:05  |
| Exercise 0022: Explore Space Planning and Management    | <br>:05  |
| Exercise 0023: Explore Asset Management                 | <br>:05  |
| Exercise 0024: Explore Building Operations              | <br>:05  |
| Exercise 0025: Explore Capital Project Management       | <br>:05  |
| Exercise 0026: Explore Strategic Master Planning        | <br>:05  |
| Review                                                  | <br>:10  |
| Estimated Time to Complete                              | 1.10     |
|                                                         | <br>1.10 |

# What is ARCHIBUS?

Facilities and physical infrastructure management is a critical business function. Comprising 25 to 50 percent of a company's fixed assets and operating costs, facilities are significant resources that must be efficiently managed in order for a business to succeed in a globally competitive market.

Facilities information crosses an organization's traditional department boundaries. For example:

- A CFO evaluating mergers requires accurate real estate portfolio information.
- A CEO generates business plan projections that drive a planner's space forecasts.
- A space planner allocating resources must integrate data from all departments and communicate the result to architects.
- A move planner must coordinate data from the facilities, telecommunications, and maintenance departments.

Facilities information also crosses the boundaries of traditional software applications:

- CAD drawings depict a facility's structure and areas.
- Databases store alphanumeric data about rooms, equipment, furniture, repairs, and breakdowns.
- Spreadsheets calculate areas, rent, and maintenance costs.
- Routed approvals flow through email.
- Web browsers pull casual and remote users directly into the workflow.

As such, to implement facilities management automation, you need a specialized package that understands the corporate roles and responsibilities, understands the business missions and what each role requires to achieve them, knows how to validate and flow facility information through an organization, and can integrate diverse technologies into a unified whole. ARCHIBUS is such a system.

The ARCHIBUS application activities provide directed, best-practice methods for handling the complete range of facilities and infrastructure functions. These applications run within a unique environment that fuses database, CAD, spreadsheet, Web, document management, and workflow features into a cohesive whole. The entire application suite is wholly integrated, driven from a data dictionary, and can be completely configured to reflect your own business processes and to embed ARCHIBUS within your corporate development environments.

Corporations are global, and their software must likewise be able to provide far-reaching services. Towards that end, ARCHIBUS is built on enterprise-scalable technologies: client/server database technology to serve large databases and many users; blue-chip CAD technology to reliably store and retrieve sizeable CAD drawings; workflow and Web services to interoperate with the rest of your ERP suite; and Web-ready interfaces for instantaneous global access to all aspects of a facility's data. Notes

# **Components of ARCHIBUS**

ARCHIBUS automates facilities management by providing applications for managing all types of facilities issues, in all types and sizes of facilities, in both the Web and Windows environments. ARCHIBUS is a modular system: application activities focusing on specific aspects of facilities management run on top of a core Windows or Web program using a client/server database system.

## **ARCHIBUS Web Central**

Many organizations want to broadly share—both internally and externally—their organizational data by making it available through the Internet or a corporate Intranet. ARCHIBUS Web Central provides live enterprise access to organizational data and enables you to easily maintain and distribute facilities information across your entire enterprise. With Web Central, everyone in your company—from the occasional user reporting a maintenance issue, to the department manager checking chargeback amounts, to the space planner allocating space—can access and update organizational data using the familiar interface of a Web browser. These users access and edit the database without learning the operation of the ARCHIBUS Windows product.

Web Central uses the same role-based security as ARCHIBUS so that when users log on, they access only the tasks and information relevant to their specific role within the organization. For example, craftspersons see only the tasks and data for maintenance work at their site; department managers can edit only the rooms assigned to their departments and can examine space chargeback only for their departments.

### **ARCHIBUS Windows/Client Server**

The ARCHIBUS for Windows application control program runs under Windows and provides an interface in which you can simultaneously work with databases, business graphics, and reports with embedded floor plan drawings. You connect your database records to items in CAD drawings to form asset symbols, so that data, such as a room, is represented both graphically in a floor plan drawing and alphanumerically in the database. For the graphical components of your facilities data, ARCHIBUS offers both a DWG Viewer and a DWG Editor for directly accessing drawings in DWG format, enabling you to view and edit CAD drawings from ARCHIBUS. The program's analysis tools integrate alphanumeric data, drawings, and business charts to produce all types of reports, complete with proportional fonts and labels.

## ARCHIBUS Overlay for AutoCAD and Revit or ARCHIBUS DWG Editor

Rather than use the DWG Editor available from ARCHIBUS for Windows as their drawing environment, some users prefer to run the full AutoCAD program. For these users, ARCHIBUS offers the ARCHIBUS Overlay for AutoCAD. Invisibly residing on top of AutoCAD, the Overlay runs as a client to ARCHIBUS facilities database and interprets AutoCAD commands run on facilities drawings. It also provides its own tools and commands specifically designed for automating facilities management.

#### **Application Activities**

Application activities focus on a particular facet of facilities management, such as preventive maintenance, room inventory, personnel inventory, equipment inventory, move management, capital budgets, and emergency preparedness.

An activity divides its major issues into a series of goals, and providing tasks for accomplishing these goals. An activity includes tables for recording data in a database, a set of reports and graphic analyses, routines that run calculations and manipulate data, and specialized dialogs to help you work through the tasks.

Activities can run in both the Windows and Web environments, or exclusively in one of these environments. The activities are closely connected in that they access the same database. Data you develop with one activity can be accessed and reused with another.

## WAN-Style Configuration

The typical configuration, the WAN-style configuration, calls for loading the ARCHIBUS Windows program on each client workstation. This option uses some hard-disk space on the client workstation, but loads ARCHIBUS quickly.

While you can use this configuration on any network, it is termed the **WAN-style configuration** because it is most popular on wide-area networks, which often are slower than local-area networks.

In the WAN-style configuration, project files such as the drawing files are kept on a common file server so that they can be accessed by multiple people.

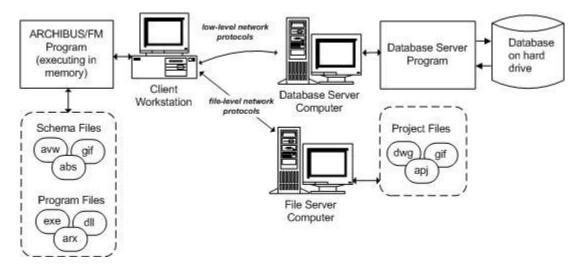

#### System Requirements for ARCHIBUS Windows

#### **Minimum:**

- Pentium III (or higher) compatible PC, 800 Mhz or faster
- 512 MB RAM or more
- 1024x768 SVGA display or better
- 150 MB free hard disk space (500 MB during installation)
- Windows 2000 Service Pack 2, Windows XP Professional, Windows 2003 Server, Windows Vista Business, or Windows Vista Business Service Pack 1
  - ARCHIBUS for Windows will run on 32-bit or 64-bit versions of the operating system.
  - ARCHIBUS for Windows requires 32-bit versions of the client database drivers.
  - The ARCHIBUS Overlay requires a 32-bit version of AutoCAD or Revit.
- Microsoft Internet Explorer 6.02 or 7.0
- Microsoft .NET Framework 2.0 (for Crystal Reports 10 support)
- Users of the ARCHIBUS Overlay for Revit need Revit Architecture 2008 or 2009.
- Users of the ARCHIBUS Overlay for AutoCAD need one of the following programs:
  - o AutoCAD 2004, 2005, 2006, 2007, 2008, 2009, or 2010
  - AutoCAD Architectural Desktop 4, 5, 2006, or 2007
  - AutoCAD Architecture 2008, 2009, or 2010

# **Organization of ARCHIBUS**

The ARCHIBUS system consists of a series of professional domains and activities that focus on specific areas of facilities management.

#### Domains

The domains are areas of practice organized by the building lifecycle: Real Property and Lease Management, Capital Planning, Strategic Master Planning, Space Management, and so on. Each domain consists of a series of activities.

#### Activities

Each activity within ARCHIBUS represents a discrete business function or automation goal with a defined outcome or business benefit. For instance, you may wish to implement the Space Chargeback activity to improve accountability for space usage. Or you may wish to implement the Horizontal Cabling activity to speed moves, adds and changes and to maintain your investment in your cable plant.

#### **Processes or Roles**

Each activity, in turn, consists of a series of processes or roles that correspond to deployment responsibilities. For instance, the Move Management activity divides tasks appropriate for Move Requestors, Move Coordinators, Data Coordinators, and Craftspersons into separate, dynamic menus. When a user logs in, they see only the tasks appropriate for their role. This approach simplifies the software, increases data security, and reduces training. Similarly, processes for CAD specialists are separated from processes for facility information managers. Web processes for remote managers are separated from data development processes. The result is that the activities remain integrated, but are still accessible from within Windows, within your CAD program, or on the Web.

#### Tasks

The task is the actual selection that a user makes to perform an action, such as editing a floor plan drawing, examining a report, editing a database record, and so forth. For example, a user might select the "Create Work Request" task and complete the resulting form with a description of required maintenance work.

| Manage Background Data     Manage Background Data     Manage Buckground Data     Manage Properties     Manage Properties     Manage Property Abstracts                                                                                                    | Domains / Modules |                                                                                                    |
|----------------------------------------------------------------------------------------------------|-------------------|----------------------------------------------------------------------------------------------------|
| Manage Property Budgets     Manage Taxes     Manage Rayalations     Manage Property Assets     Manage Property Rinancials     Manage Projects     Manage Projects     Quick Access & Executive Reports                                                                  | Activities        | Real Property and Lease Management     Develop Lease Abstracts     Develop Suite Inventory                                       |
| Cook Activity Log     Tax Activity Log Terms by Property     Tax Activity Log Terms by Property     Tax Activity Log Terms by Project     Taxes Due for Date Range     Overdue Taxes     Tax Payments Needing Authorization     Tax Costs by     Tax Authority Contacts | Tasks             | Tasks :<br>DATA ENTRY:<br>Define Buildings<br>Define Floors by Building<br>Draw Suites<br>Update Lease Areas                     |
| Tax Reassessmert Evaluation     Tax Reassessmert Evaluation     Budget Projections by Property     Tax Cash Flow     Tax Cash Flow     Tax Chargeback Costs by                                                                                                    |                   | <ul> <li>Highlight Vacant Suites</li> <li>Highlight Suites by Lease</li> <li>Suites by Lease</li> <li>Suites by Floor</li> </ul> |

Notes

# **ARCHIBUS Domains/Modules**

There are a variety of ARCHIBUS domains and activities designed to help organizations track all the information related to their facilities. When looked at as a group, the domains and activities represent various stages in the development of facilities from assessments, to building projects, to maintenance, and more. It is good to have a broader knowledge of how these modules and activities are related to one another to fully take advantage of the ARCHIBUS system.

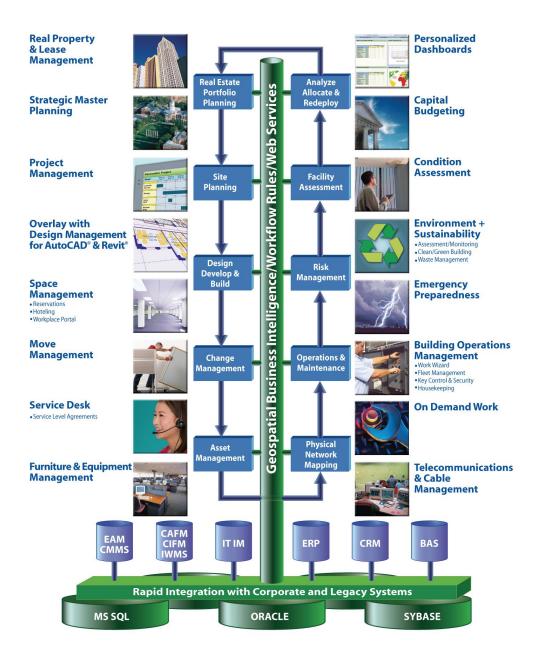

Notes

# **Overview: ARCHIBUS for Windows**

ARCHIBUS is a full-featured Windows application for facilities management. It is a complete application that performs facilities tasks; it is not simply a drawing or database tool. ARCHIBUS provides intelligent integration of all types of data: drawings, database tables, spreadsheet calculations, business charts, bar code fonts, and graphics.

#### In This Document

The goal of this document is to give users the basic skills needed to navigate the ARCHIBUS Windows product and to get a full appreciation of its functionality. Here some examples of how the information can be shared:

#### **Graphical Reports**

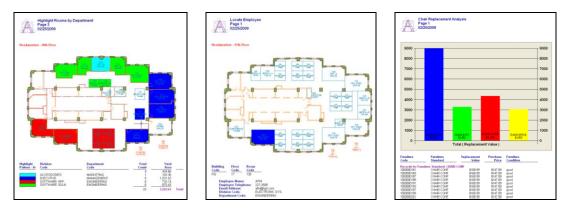

#### **Summary Analyses**

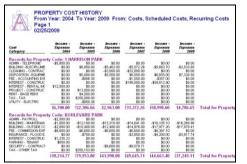

| Building Code | Building Name | Conditions Priority | Count | Cost - Estimated Tot |
|---------------|---------------|---------------------|-------|----------------------|
| HQ            | Headquarters  | Mission Support     | 1     | 350.0                |
| HQ            | Headquarters  | Code Compliance     | 5     | 940.0                |
| HQ            | Headquarters  | Life Safety         | 2     | 540.0                |
| Total         |               |                     | 8     | 1,830.0              |
| TOTAL         |               |                     | •     | 1,000                |
|               |               |                     |       |                      |
|               |               |                     |       |                      |
|               |               |                     |       |                      |
|               |               |                     |       |                      |
|               |               |                     |       |                      |

#### **Comprehensive Data Views**

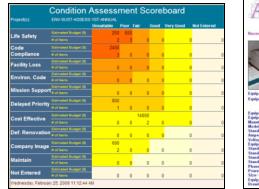

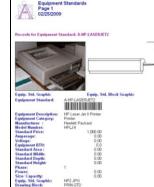

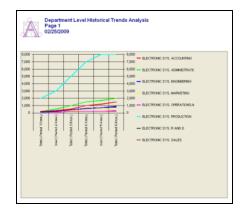

Notes

# **Windows Feature Summary**

## Embedded Blue-Chip Technology

ARCHIBUS integrates the power of blue-chip, industry-standard software into one cohesive program for managing the many aspects of your facilities data. ARCHIBUS's DWG Editor and DWG Viewer are powered with Autodesk's AutoCAD technology and provide direct access to AutoCAD .DWG files. ARCHIBUS also works with products from the most widely-accepted client/server database vendors: Microsoft, Oracle, and Sybase. ARCHIBUS transparently integrates these programs into a single interface, so that users do not need to be concerned with the operation of the underlying programs.

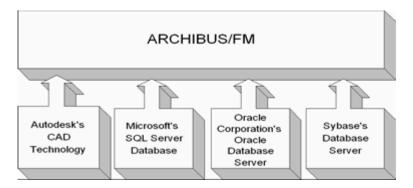

## **Task-Oriented Navigators**

The first step in designing effective facilities management is to simplify the business of facilities management so that facilities managers and others can develop and maintain the data they require. The ARCHIBUS Process Navigator fulfills this need by presenting methodologies and tasks in a linear manner, thereby providing structure and organization to your facilities management objectives.

The ARCHIBUS Process Navigator shows you the reports you can produce and outlines all the steps required for generating these reports. By using the Process Navigator to work through the activities, you can focus your data development on specific reports and reduce the time required for implementing CAFM. Process Navigators may be organized by role, as per the below image, or by process.

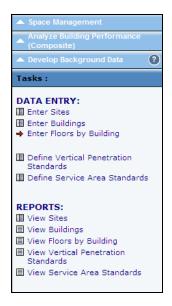

The Process Navigator takes advantage of the program's role-based security, enabling system administrators to provide each user with just the tasks and data that they require for their job. With this streamlined interface, users are not distracted with irrelevant buttons or data and are better able to efficiently work.

## Embedded Browser Window

With ARCHIBUS's embedded browser window, you can specify a page to display upon startup of ARCHIBUS. This page can be any HTML file, such as the ARCHIBUS Learning Path, the Web page of your ARCHIBUS business partner, or even a customized HTML form.

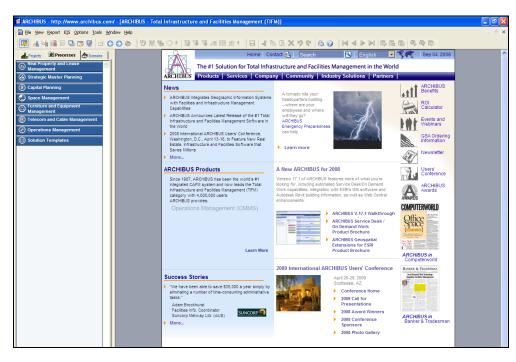

Access to a Web page from ARCHIBUS can be handy for quickly linking to other systems. For example, your site could develop a bulletin board page for distributing facilities information, such as upcoming deadlines or changes in standards, to ARCHIBUS users. Or, your site could develop a Web page with links to frequently needed information, such as Human Resources data or security badge information. With the embedded browser Window, you can automatically see this information each time you start ARCHIBUS, as well as directly access it from ARCHIBUS.

#### **Database Performance**

ARCHIBUS's use of a client/server database system eliminates network traffic bottlenecks and improves speed. ARCHIBUS also provides generalized SQL queries and updates that efficiently present your data.

### Linked Drawings and Tables

In order to obtain a high level of CAD-database integration, ARCHIBUS links database tables to a series of drawings containing related items. Thus, if you request the program to display a database table, it can display the drawings containing items linked to this table as well; when you issue a report, the program automatically accesses the appropriate drawings and embeds them in the report. Once you activate linked drawings and tables, you can see the connections between records and intelligent drawing entities (known as asset symbols). For example, select an asset symbol and the program highlights the linked record; selecting a linked record highlights the corresponding asset symbol.

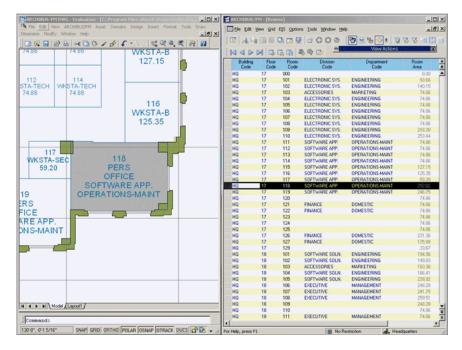

#### Round-Tripping between AutoCAD

Many analysis packages let you import AutoCAD data, but with ARCHIBUS you can store facilities data directly in your AutoCAD drawings. For example, you can bring a structural drawing developed in AutoCAD into ARCHIBUS to add facilities information. You can then load the drawing in AutoCAD where your ARCHIBUS facilities information will be available for viewing.

#### **Positional Recognition**

When you move an item in a regular CAD floor plan, the floor plan cannot understand the implications of this move. When you move an item in ARCHIBUS, the program knows which assets have associated data—such as room assignments—and automatically changes the assignment in the database.

#### **Database-Driven Drawings**

ARCHIBUS can drive your drawings from inventory data, including bar code survey data. Thus, you can easily create furniture and equipment plans from a bar code survey. The process also supports starting an integrated CAD and database inventory from an existing list of furniture assets.

# **Integrated Text and Graphics Reporting**

Facilities managers require powerful reports that can be distributed throughout their organizations; drawing plots or spreadsheets alone typically do not suffice. ARCHIBUS meets this need by using Report mode to integrate alphanumeric data and facilities drawings, along with other graphics, in ready-to-print professional reports, complete with your choice of proportional fonts and bar codes.

With a single query you can produce a list of all vacant technical stations and a series of drawings showing where these workstations are located. Show location plans on your work orders, new furniture arrangements on your move lists, stack diagrams on your lease vacancy reports, wiring plans on your telecommunication reports—all without manually formatting the page, manipulating frames, or inserting pictures.

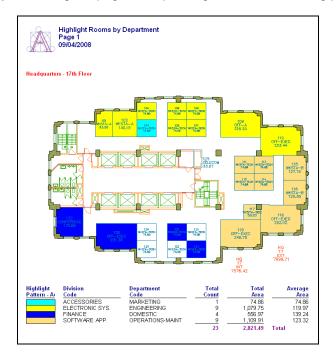

## **Bar Coding**

Bar codes have several important uses in facilities management, including tagging furniture and equipment assets, identifying work orders, and identifying employees. ARCHIBUS includes a type of field that can accept bar code values and display in a bar code font when included in reports. ARCHIBUS ships with an industry-standard bar code font and also supports other bar code fonts your site may already be using.

| P                 | quipment Invent<br>age 1<br>9/04/2008 | tory Book           |                  |               |              |                    |
|-------------------|---------------------------------------|---------------------|------------------|---------------|--------------|--------------------|
| Equipment<br>Code | Equipment<br>Standard                 | Equipment<br>Use    | Building<br>Code | Floor<br>Code | Room<br>Code | Cost to<br>Replace |
|                   | A-PC                                  | Personal Computer   | XC               | 04            | 105          | \$0.00             |
| 1002              | A-PC                                  | Personal Computer   | XC               | 04            | 104          | \$0.00             |
| 1003              | SUN                                   | Departmental Server | XC               | 04            | 103          | \$0.00             |
| 1004              | SUN                                   | Departmental Server | XC               | 04            | 102          | \$0.00             |
|                   | A-PC                                  | Personal Computer   | XC               | 04            | 101          | \$0.00             |

#### **Business Charts**

In one image, a business chart summarizes all of the data in a report. With ARCHIBUS's chart features, reports can include all types of business charts—including pie charts, bar charts, and Gantt charts—in 2-D or 3-D format. Space allocation reports can present not only lists of departments and space assignments, but also charts showing inefficient space usage or the proportions of space occupied by each organizational unit. If a report does not automatically generate a chart, you can instruct it to include one and then configure its format.

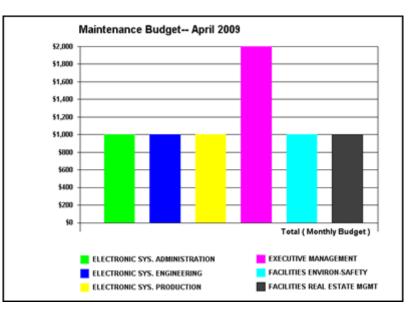

### Pick-and-Place Reporting

In addition to its integrated, flexible report generator, ARCHIBUS provides fixed-format reporting for complex reports that require a free-form, pick-and-place report definition. These reports are labeled with the phrase "(Fixed Format)," such as the "Lease Abstract (Fixed Format)" report. Select a fixed-format report, and ARCHIBUS displays it in a preview window allowing for pagination and variable zoom. From this window, you can export the report to various formats, including ASCII text, Microsoft Excel, Microsoft Mail, and HTML. Users with a copy of Seagate's Crystal Reports™ program can create their own fixed-format reports and access these reports directly from ARCHIBUS.

| Lease Al<br>Page 1<br>09/04/200 | stract Report<br>98                           |                                                          |                  |                        |
|---------------------------------|-----------------------------------------------|----------------------------------------------------------|------------------|------------------------|
| Records for Lease Co            | de: 001                                       |                                                          |                  |                        |
|                                 | == Landlord Information ========              |                                                          | == Areas =====   |                        |
| Landlord Name:                  | The Stapleton Company                         | Area - Meas. Usable:                                     |                  | 2,601.1                |
| Landlord Contact:               | MR. GLEN STAPLETON                            | Area - Meas. Common:                                     |                  | 738.                   |
|                                 |                                               | Area - Meas. Rentable:                                   |                  | 3,340.4                |
|                                 | == Tenant Information ========                | Area - Neg. Rentable:                                    |                  | 3,500.0                |
| Tenant Name:                    | Harrison Corporation                          |                                                          |                  |                        |
| Tenant Contact:                 | MR. BRIAN SCHWARTZ                            |                                                          | == Costs ======= |                        |
|                                 |                                               | Amount - Security Dep.:                                  |                  | \$0.00                 |
|                                 | == Description =================              | Date Costs Calculated:                                   | 05/01/2005       |                        |
| Lease Type:                     | NET                                           | Date Costs Start:                                        | 07/01/2004       |                        |
| Building Code:                  | HQ                                            | Date Costs End:                                          | 06/30/2005       |                        |
| Address 1:                      | 1802 Market Street                            | Amount - Base Rent:                                      |                  | -\$9,000.00            |
| City Code:                      | PHILADELPHIA                                  | Amount - Pct. Rent:                                      |                  | \$0.00                 |
| State Code:                     | PA                                            | Amount - Operating:                                      |                  | -\$4,400.00            |
| Floor(s) Description:           | 18th                                          | Amount - Taxes:                                          |                  | \$0.00                 |
| Account Code:                   | PROPERTIES WW INC 001                         | Amount - Other Costs:                                    |                  | -\$15,800.00           |
| Landlord/Tenant:                | TENANT                                        |                                                          |                  |                        |
| Space Owned?:                   | No                                            | Net Income:                                              |                  | -\$29,200.00           |
| Parent Lease:                   |                                               |                                                          |                  |                        |
| Lease Signed?:                  | Yes                                           | Avg. Monthly Base Rent:                                  |                  | -\$750.5               |
| Space Use:                      | N/A                                           | Avg. Monthly Pct. Rent:                                  |                  | \$0.00                 |
| Occupancy - Total Suite:        | 32                                            | Avg. Monthly Op. Costs:                                  |                  | -\$366.92              |
| Occupancy - Lease:              | 32                                            | Avg. Monthly Taxes:                                      |                  | \$0.00                 |
| Date Start:                     | 06/01/2004                                    | Avg. Monthly Other Costs:                                |                  | -\$1,317.5             |
| Date End:                       | 06/01/2014                                    |                                                          |                  |                        |
| Date Move In:                   | 06/01/2004                                    | Avg. Monthly Net Income:<br>Yrly Net Inc/Meas Rent Area: |                  | -\$2,435.00<br>-\$8.74 |
|                                 | == Notes ==================================== |                                                          |                  |                        |

#### Summaries and Cross-Tab Reports

With the program's View Analysis features, you can use cross-tab analysis to create powerful statistical reports and then export these summaries to XML or Microsoft Excel format. You can summarize data by multiple criteria simultaneously to answer such questions as: what is the total cost of work orders by problem type by month? how many leases are expiring in each of the coming months? within each division, how many employees are there for each employee standard? within each building, what percentage of room area is assigned to each room category? Output this analysis to an XML report and you are ready to share this data with any Internet Explorer user.

| w Analysis Dialog                                                                                                    |                                                                            |
|----------------------------------------------------------------------------------------------------|----------------------------------------------------------------------------|
| Select export analysis format                                                                                                    |                                                                            |
| C Text - Write the summary                                                                                                    | data to a .but file                                                        |
| C Excel - Write the summary                                                                                                    | y data to an .xls file and display the summary in MS Excel                 |
|                                                                                                    | y data to an .xml file and display the summary in browser window           |
| Output File:                                                                                                    | D:\Program Files\afm14\Bin\WorkRequestsByProblemTypebyMonth                |
| Select type of analysis                                                                                                    |                                                                            |
| C Create a list report (summa                                                                                                    | size by one category)                                                      |
| Create a cross-tab or trend                                                                                                    | ding report (summarize by two categories)                                  |
| Select statistics for cross-tab re                                                                                                    |                                                                            |
| <ul> <li>Count (each cross-tab cel</li> </ul>                                                                                                    |                                                                            |
| C Percentage Count (each of the count of the count of | cross-tab cell is a percentage the count has of the total)                 |
| C Sum (each cell is the sum                                                                                                    | of the values for all records)                                             |
| C Percentage Sum (each ce                                                                                                    | all is the percentage the sum has of the total)                            |
| Select Field to Sum                                                                                                    |                                                                            |
| Select hierarchy level to group                                                                                                    | statistics by                                                              |
| Select a hierarchy level                                                                                                    |                                                                            |
| Please refer to the help for e<br>trending reports.                                                                                                    | xamples of using this command to perform statistics, cross tabulation, and |
|                                                                                                    |                                                                            |
| OK.                                                                                                    | Cancel Help                                                                |

#### Industry-Specific Reports

Targeted features of ARCHIBUS address industry-specific issues. For example, the Space Management domain provides chargeback analyses that are based on BOMA guidelines or consider government regulations affecting the education and healthcare industries; the Real Property & Lease domain includes reports specifically designed for real estate brokers and corporate real estate managers.

## **Unlimited-Tier Hierarchies**

With the program's Unlimited-Tier Hierarchy feature, you can create flexible data hierarchies many levels deep to model complex relationships, such as deeply nested project management tasks, buildings with nested subsystems, and matrix-based organizational hierarchies. The hierarchies are presented through a tree-control interface, so that you can visualize and manipulate data while working within one window. For example, you can establish an unlimited-tier hierarchy to model and roll up data according to a deeply nested global organizational structure.

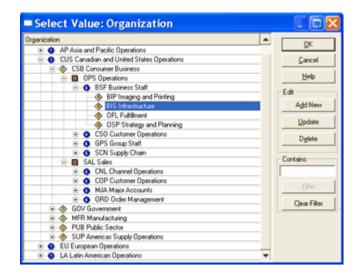

#### **Application Security and Command Access Levels**

The ARCHIBUS program provides several options for controlling the data and program features that each user can access. These features are initiated by the program's log-on process. The log-on process establishes that only authorized users, who supply an appropriate password, are able to access the system. The log-on process also activates a user's security role —a setting that controls the data that a user can access. Each field in the database can be assigned a security group setting, so that only users of defined roles can see or edit particular fields. For example, if you do not have permission to access a sensitive field (such as salary), the field does not appear on your view.

| ARCHIBUS Login                                                                                                    |
|----------------------------------------------------------------------------------------------------|
| Enter in your username and password to log into the ARCHIBUS<br>program. If you are a new user, ask your system administrator to setup<br>your username and password. |
| Username:                                                                                                    |
| afm                                                                                                    |
| Password:                                                                                                    |
|                                                                                                    |
| OK Cancel Change Password >>                                                                                                    |

#### **Application-Level Virtual Private ARCHIBUS (VPA)**

In addition to application-level security for determining the database fields and program features that a user can access, system administrators can implement application-level Virtual Private ARCHIBUS features, which control the particular records that a user can access. With Virtual Private ARCHIBUS, a system administrator establishes access to database records based on each user's site, building, department, and/or role within the organization. This enables all data to be stored in one central repository, but to be accessed only by users who truly need it.

For example, an employee in the Marketing department has access to Room records assigned only to the Marketing department. A CAD specialist can access only drawings and data for their site or role. With VPA, you control data access on a "need to know" basis, resulting in a simpler interface for users, smooth information flow, and few errors.

## **Customization from within ARCHIBUS**

If the program's methods, views, or definition of database tables and fields do not quite suit your needs, you can easily change them—right from within ARCHIBUS. Editing programs and procedures is not required.

For example, you can change views and create new views by working with the program's commands and dialog boxes. From the Domain Navigator's System domain, you can modify entries on the Domain Navigator and Process Navigator, as well as edit the schema definition tables to change and create database tables and fields.

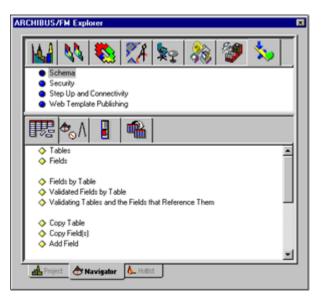

If you prefer not to edit a schema definition table, you can define a new database field by simply completing a dialog box. The Add Field dialog box prompts you for all the properties of the new field and then updates the schema definition to include this new field.

#### **Basic Language Extension**

For more advanced customization, you can use the ARCHIBUS Basic language extension, an object-oriented version of Basic with specific objects for programming facilities management tasks. ARCHIBUS Basic provides complete control over the ARCHIBUS program and the Windows environment. For example, with the language extension, you can hide complicated transactions (such as work order close-out or move list processing) under a single, robust menu pick; you can use the Microsoft Mail API to query facilities data and send the result as e-mail; you can use DDE to talk to other Windows programs. The ARCHIBUS Basic language extension is covered in the ARCHIBUS Advanced Training Course, and its documentation is included in ARCHIBUS System Management Help.

# **Basic Skills: Windows Client/Server**

All of the functionality described in the previous pages comes standard with the ARCHIBUS Windows application. In this section, you will become familiar with how to navigate ARCHIBUS to find specific views of data or reports.

## Skill 1: Opening a Project

The first step after opening ARCHIBUS is to choose the project with which to work. A project holds the files you want to access when working with a particular database. A project can include:

- the database holding your facilities data
- the supporting graphic files
- floor plan drawings
- block drawings that you want to access when working with this database and floor plan drawings

As soon as you select a project, ARCHIBUS starts the database server program and opens the project database. The right side of the ARCHIBUS status bar displays the name of the open project.

| 🕂 Headquarters | No View Open |  |
|----------------|--------------|--|
|                |              |  |

To open a project after starting the program:

- 1. Run the File/Project/Open command. (Or, choose a project icon from the Projects tab of the Explorer window on the left of your application window.)
- 2. The system presents a list of database projects. Choose a project from this list by double-clicking on the appropriate icon.

| ARCHIBUS                              | Project Properties                                                                                                    |
|---------------------------------------|----------------------------------------------------------------------------------------------------|
| Eile EIS Options Iools Window Help    | General                                                                                                    |
| I I I I I I I I I I I I I I I I I I I | Project       Name:       hq         Ititle:       Headquarters         Project Folder:       C:\Program Files\\Afm16\Projects\\hq         Preferences File:       c:\program files\\Afm16\Projects\\hq.apj         Publish To:       C:\Program Files\\Afm16\Projects\\hq.report: |
|                                       | Additional Search Folders:                                                                                                    |
|                                       | ✓ <u>S</u> earch Subfolders                                                                                                    |
|                                       | DB Name: hq.db<br>DB Folder: C:\Program Files\Afm16\Projects\Hq<br>Engine Type: Adaptive Server Anywhere<br>Server: Single-User/Authoring                                                                                                    |
|                                       | Base Units: Units: Imperial                                                                                                    |
| Projects     Proce     Domains        | OK Cancel Help                                                                                                    |
| For Help, press F1                    |                                                                                                    |

#### **Skill 2: Using the Process Navigator**

To organize the project data, ARCHIBUS provides the Process Navigator which is organized into facilities management application areas (domains) such as space management, lease management, furniture and equipment management, building maintenance, and telecommunications management.

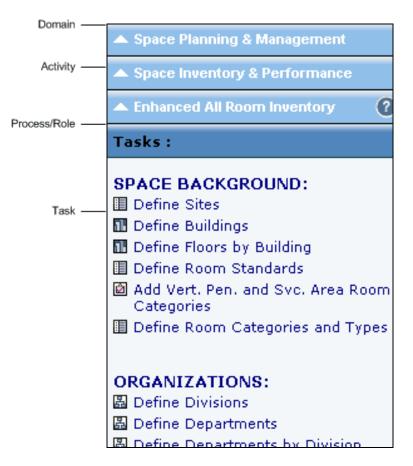

#### **Role-Based**

The Process Navigator provides a structure for developing and presenting data in an organized, easy-to-follow manner, based on your role within the company. Typically a business process owner or ARCHIBUS program manager will configure the Process Navigator so that it presents tasks appropriate to your role. Your Process Navigator may look different than that of your co-workers, since you may have been assigned different processes. Using the Process Navigator to access and develop data helps you focus on just the tasks required for your job or role, providing an efficient environment for data development and management.

#### Using the Process Navigator

To access a particular task, click on the activity, the process (or role), and then the task. If you have only one activity or process, the program will select it automatically for you. Clicking on a task loads the form or report you need; this is also known as a view into the data. To return to a previous level of the Process Navigator, click the up arrow icon next to the current process/role, activity, or domain.

#### Skill 3: Using the Domain Navigator

This topic describes the various components of the Domain Navigator and explores how to use the Domain Navigator's buttons and lists to show a domain's details.

#### Domains

Domain buttons at the top of the Domain Navigator represent the ARCHIBUS domains. Selecting a domain button activates the domain so that the Domain Navigator can present its activities and tasks. Use the right and left arrow buttons to scroll through the domain buttons if you cannot see any of them in the ARCHIBUS Explorer window. You can hide domain buttons you do not use by right-clicking on that area of the toolbar and unchecking the domain you want to hide.

#### **Activity Classes and Activities**

Selecting a domain button causes the Domain Navigator to list the domain's activity classes—the goals of the domain—in the activity list box (the upper list box). If a domain's activities are not organized into activity classes, selecting a domain button displays activities in the list box.

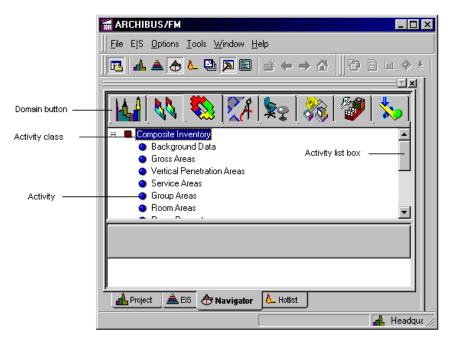

Double-click on an activity class or click the plus sign to the left of that entry, and the Domain Navigator expands the list to show the activities composing this activity class. To contract the list so that it hides the activities of an activity class, double-click on the activity class again, or click the minus sign. The Domain Navigator uses square red bullets to mark activity classes and round blue bullets to signal activities. To expand the activity list box to see all of the activities at once, drag the border above the domain buttons downward using the mouse.

#### Task Category Buttons

To see the details involved in working with an activity, select an activity from the activity list box. In the lower list box (the task list box), the Domain Navigator outlines a set of tasks required for working with the selected activity. Rather than list all of an activity's tasks at once, the Domain Navigator organizes the tasks according to task categories, each represented by a task category button (the Domain Navigator's lower set of buttons).

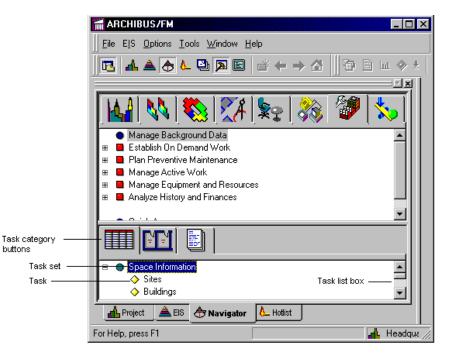

#### **Task Sets and Tasks**

Similar to the activity list box, the task list box organizes its items into two levels: tasks and task sets. For activities that require several tasks of the same category, the Domain Navigator groups related tasks into task sets, producing a task list that is shorter and more manageable. The Domain Navigator uses round green bullets to indicate task sets and diamond-shaped yellow bullets to indicate tasks.

Double-click on a task set or click the "+" sign to its left and the Domain Navigator expands the task list to show all tasks. To contract an expanded task set and hide the component tasks, double-click on the task set or click the "-" sign to its left.

Double-click a table or drawing task, and the Domain Navigator loads the appropriate tables and accesses drawings so that you can create or examine the necessary data. Similarly, selecting a report or query task instructs the Domain Navigator to open the corresponding report or query view. To expand the task category list box to see all of its contents at once, drag the border above the domain buttons upward using the mouse.

# Procedure: Exploring the Windows Client/Server

When first exploring ARCHIBUS, you will find it convenient to use the demonstration database that is shipped with the product. This demonstration software and database comes with suggested configurations, roles, and standard reports for displaying data. The following process describes how to enter the Headquarters (HQ) database to navigate to representative reports from each domain. This process will help you become familiar with generic ARCHIBUS reports, helping you to avoid duplicating the effort of generating reports which already come standard upon installation.

#### Step 1: Start the HQ Project

- 1. Open the ARCHIBUS Windows application (Enterprise).
- 2. Double-click on the Headquarters project to connect to the HQ database.

#### Step 2: Navigate to a task

1. Use the Process Navigator to drill down to a specific domain, activity, and process

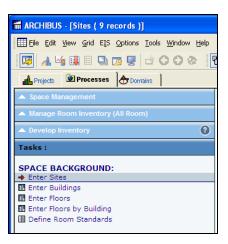

#### Step 3: Select the task

1. Click on a task to produce the desired report, form, or action.

#### Step 4: View the report

|                                                                                 | Building Perf<br>Page 1<br>02/25/2009                                                     | ormance Ar                                                                       | alysis                                                                                     |                                                                   |                                                                                 |
|---------------------------------------------------------------------------------|-------------------------------------------------------------------------------------------|----------------------------------------------------------------------------------|--------------------------------------------------------------------------------------------|-------------------------------------------------------------------|---------------------------------------------------------------------------------|
| Building (<br>Building I<br>Ext. Gross<br>Int. Gross<br>Ext. Wall<br>Vert. Pen. | Name: Headquart<br>s Area:<br>Area:<br>Area:<br>Area:                                     | ters<br>32,000.00<br>30,304.00<br>1,696.00<br>0.00                               | Rentable Area:<br>Service Area:<br>Usable Area:<br>RU Ratio (R/U):<br>Efficiency Rate (U/I | 1<br>30,1                                                         | 304.00<br>180.00<br>124.00<br>1.01<br>99.41                                     |
| Floor<br>Code<br>16<br>17<br>18<br>19<br>RF<br>WARE                             | Int. Gross<br><u>Area</u><br>0.00<br>7,576.00<br>7,576.00<br>7,576.00<br>7,576.00<br>0.00 | Rentable<br>Area<br>0.00<br>7,576.00<br>7,576.00<br>7,576.00<br>7,576.00<br>0.00 | Usable<br><u>Area</u><br>0.00<br>7,542.00<br>7,542.00<br>7,576.00<br>0.00                  | RU Ratio<br>(R/U)<br>0.00<br>1.00<br>1.00<br>1.00<br>1.00<br>0.00 | Efficiency<br>Rate (U/R)<br>0.00<br>100.00<br>99.00<br>100.00<br>100.00<br>0.00 |

Notes

# Exercise 0021: Explore Real Estate Portfolio Management

This exercises will walk you through a sampling of standard reports in the Real Estate Portfolio Management domain, a domain which helps track the use, key dates, and costs associated with owned or leased portfolio items like an organizations buildings, land, or structures.

#### Step 1: View "Property Abstract"

1. Using the Process Navigator, navigate to and select the following task: Real Estate Portfolio Management > Property Abstracts > Real Property Portfolio Manager > **View Property Abstracts**.

| Prope<br>Page<br>02/27/                                                                                                    |                                                                                                    |                                                                                                    |                                                                                                    |
|----------------------------------------------------------------------------------------------------|----------------------------------------------------------------------------------------------------|----------------------------------------------------------------------------------------------------|----------------------------------------------------------------------------------------------------|
| Records for Prope                                                                                                    | rty Code: 1 HARRISON                                                                                                    | PARK                                                                                                    |                                                                                                    |
|                                                                                                    |                                                                                                    |                                                                                                    |                                                                                                    |
| Graphic - Map                                                                                                    |                                                                                                    | Graphic - Property                                                                                                    | <u>.</u>                                                                                                    |
| Property Name:<br>Street:<br>City Code:<br>State Code:<br>Postal Code:<br>Site Code:<br>Country Code:                                                                                                    | Harrison Corporate Park<br>== Location ====================================                                                                                                    | Date Purchased:<br>Date Book Value Assessed:<br>Date Market Value Assessed<br>Purchase Price:<br>Value - Book:<br>Value - Assessed Prop. Tax:<br>Value - Assessed Prop. Tax:                                                      | = Value ====================================                                                                                                    |
| Description:<br>Property Use:<br>Property Status:<br>Zoning Type:<br>Wicinity Type:<br>Property Fonds On:<br>Highway Distance:<br>Airport Distance:<br>Number of Building.<br>Property Occupancy<br>Primary Contact:<br>Percont Owned:<br>Tax Rate - Property:<br>Services Used: | == Description =======<br>TAX PARCEL<br>COMMERCIAL<br>OWNED<br>COMMERCIAL<br>RESIDENTIAL<br>RESIDENTIAL<br>RESIDENTIAL<br>RESIDENTIAL<br>8<br>2.00<br>20.00<br>6<br>0.028571<br>00.00<br>0.028571<br>00.00<br>0.028571 | Area - CAD:<br>Land Acres:<br>Parking Acres:<br>Ara - Parcis<br>Ara - Bidg, Usable:<br>Area - Bidg, Usable:<br>Area - Bidg, Restable:<br>Area - Parking:<br>Area - Permeable:<br>Area - Loane Massared:<br>Area - Loane Massared: | Areas<br>200,649,63<br>5,000<br>200,649,69<br>200,649,69<br>200,60<br>200,60<br>200, |

## Step 2: View "Properties by Use"

1. Using the Process Navigator, navigate to and select the following task: Real Estate Portfolio Management > Property Abstracts > Reports > View Properties by Use Chart.

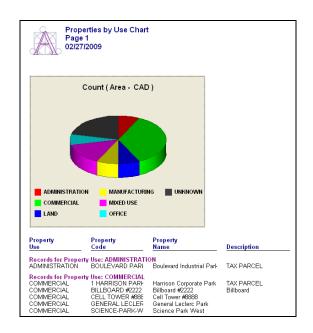

#### Step 3: View "Lease Abstracts"

1. Using the Process Navigator, navigate to and select the following task: Real Estate Portfolio Management > Lease Abstracts > Lease Manager > View Lease Abstracts (Fixed).

| ARCHIBUS/FM                                                                                                    |                                      |                                                                              |                                                                                                    |                                                                                                    |
|----------------------------------------------------------------------------------------------------|--------------------------------------|------------------------------------------------------------------------------|----------------------------------------------------------------------------------------------------|----------------------------------------------------------------------------------------------------|
| Description                                                                                                    |                                      |                                                                              |                                                                                                    |                                                                                                    |
| Lease Code:                                                                                                    | 001                                  |                                                                              | Space Owned?                                                                                                    | No                                                                                                    |
| Building Code:                                                                                                    | HQ                                   |                                                                              | Space Use:                                                                                                    | N/A                                                                                                    |
| Building Name:                                                                                                    | Headquarters                         |                                                                              | Floors Description:                                                                                                    | 18th                                                                                                    |
| Site                                                                                                    | MARKET                               |                                                                              |                                                                                                    |                                                                                                    |
|                                                                                                    |                                      |                                                                              | Landlord/Tenant:                                                                                                    | TENANT                                                                                                    |
| Location:                                                                                                    |                                      |                                                                              | Landlord Name:                                                                                                    |                                                                                                    |
|                                                                                                    |                                      |                                                                              | Landlord Name:<br>Landlord Contact:                                                                                                    | The Stapleton Company                                                                                                    |
| City:<br>State:                                                                                                    | PHIL ADELP<br>PA                     | HIA                                                                          | Landlord Contact                                                                                                    | MR. GLEN STAPLETON                                                                                                    |
| Region:                                                                                                    | EASTERN                              |                                                                              | Tenant Name                                                                                                    | Harrison Corporation                                                                                                    |
| Country:                                                                                                    | USA                                  |                                                                              | Tenant Contact:                                                                                                    | MR. BRIAN SCHWARTZ                                                                                                    |
| country.                                                                                                    | 034                                  |                                                                              | Tenan conner.                                                                                                    | MR. DRIAN SCHWARTZ                                                                                                    |
|                                                                                                    |                                      |                                                                              | Lease Occupancy:                                                                                                    | 32                                                                                                    |
| Start Date:                                                                                                    | 6/1/2004                             |                                                                              | Total Suite Occupancy:                                                                                                    | 32                                                                                                    |
| Move in Bate:                                                                                                    | 6/1/2004                             |                                                                              |                                                                                                    |                                                                                                    |
| End Date:                                                                                                    | 6/1/2014                             |                                                                              |                                                                                                    |                                                                                                    |
|                                                                                                    |                                      |                                                                              | Comments:                                                                                                    |                                                                                                    |
| Lease Signed?                                                                                                    |                                      |                                                                              |                                                                                                    |                                                                                                    |
|                                                                                                    | Yes                                  |                                                                              | Hardcopy of Lease agree                                                                                                    | ment stored in Company Files.                                                                                                    |
| Lease Type:                                                                                                    | NET                                  |                                                                              | Hardcopy of Lease agree                                                                                                    | ment stored in Company Files.                                                                                                    |
|                                                                                                    |                                      |                                                                              | Hardcopy of Lease agree                                                                                                    | ment stored in Company Files.                                                                                                    |
| Lease Type:<br>Lease/Sublease:                                                                                                    | NET<br>LEASE                         |                                                                              | Hardcopy of Lease agree                                                                                                    | ment stored in Company Files.                                                                                                    |
| Lease Type:<br>Lease/Sublease:<br>Parent Lease:                                                                                                    | NET<br>LEASE<br>rmation              | t Income Statement                                                           | Hardcopy of Lease agree                                                                                                    | ment stored in Company Files.                                                                                                    |
| Lease Type:<br>Lease/Sublease:<br>Parent Lease:                                                                                                    | NET<br>LEASE<br>rmation              | t Income Statement<br>nnual Average                                          | Hardcopy of Lease agree                                                                                                    |                                                                                                    |
| Lease Type:<br>Lease/Sublease:<br>Parent Lease:                                                                                                    | NET<br>LEASE<br>rmation              |                                                                              |                                                                                                    | ment stored in Company Files.<br>Security Deposit:<br>\$ 0.00                                                                                                    |
| Lesse Type:<br>Lesse/Sublesse:<br>Parent Lesse:<br>Finanoial Info<br>Rent Income:<br>Expenses:                                                                                                    | NET<br>LEASE<br>rmation              | nnual Average<br>\$0.00                                                      | Monilly Average<br>\$0.00                                                                                                    | Security Deposit:                                                                                                    |
| Lesse Type:<br>Lesse/Sublesse:<br>Parmt Lesse:<br>Financial Infor<br>Rent Incene:<br>Expenses:<br>Rent:                                                                                                    | NET<br>LEASE<br>rm ation             | nnual Average<br>\$0.00<br>\$0.00                                            | Monthly Average<br>\$0.00<br>\$0.00                                                                                                    | Security Degenti:<br>\$ 0.00                                                                                                    |
| Lesse Type:<br>LesseSublesse:<br>Parmt Lesse:<br>Financial Infor<br>Rent Income:<br>Exp mses:<br>Rent:<br>Operating:                                                                                                    | NET<br>LEASE<br>rm ation             | \$0.00<br>\$0.00<br>\$0.00<br>\$0.00                                         | Menthy Average<br>\$0.00<br>\$0.00                                                                                                    | Security Deposit:<br>\$ 0.00<br>Note: All information shown in the                                                                                                    |
| Lesse Type:<br>Lesse/Sublease:<br>Parmt Lesse:<br>Pinanoial Info:<br>Rent Income:<br>Expenses:<br>Rent:<br>Operating:<br>Taxes:                                                                                                    | NET<br>LEASE<br>rm ation             | 30.00<br>\$0.00<br>\$0.00<br>\$0.00<br>\$0.00<br>\$0.00                      | Monthly Average<br>\$0.00<br>\$0.00<br>\$0.00                                                                                                    | Security Deposit:<br>\$ 0.00<br>Now: All information shown in the<br>hourse calculations are arrays                                                                                                    |
| Lesse Type:<br>Lesse/Sublesse:<br>Parmt Lesse:<br>Financial Info<br>Rent Incone:<br>Exp mses:<br>Rent:<br>Operating:<br>Taxes:<br>Other:                                                                                                    | NET<br>LEASE<br>rm ation             | \$0.00<br>\$0.00<br>\$0.00<br>\$0.00<br>\$0.00<br>\$0.00                     | Menthly Average<br>\$0.00<br>\$0.00<br>\$0.00<br>\$0.00<br>\$0.00                                                                                                    | Security Deposit:<br>§ 0.00<br>Now: All information shown in the<br>home calculations are average<br>annual costs/versues back on an<br>cost here use is harved of an                                                                                                    |
| Lesse Type:<br>Lesse/Sublease:<br>Parmt Lesse:<br>Pinanoial Info:<br>Rent Income:<br>Expenses:<br>Rent:<br>Operating:<br>Taxes:                                                                                                    | NET<br>LEASE<br>rm ation             | 30.00<br>\$0.00<br>\$0.00<br>\$0.00<br>\$0.00<br>\$0.00                      | Monthly Average<br>\$0.00<br>\$0.00<br>\$0.00                                                                                                    | Security Deposit:<br>\$ 0.00<br>Note: All information shown in the<br>bacome calculations are average<br>annual continense bacom can                                                                                                    |
| Lesse Type:<br>Lesse/Sublesse:<br>Parmt Lesse:<br>Financial Info<br>Rent Incone:<br>Exp mses:<br>Rent:<br>Operating:<br>Taxes:<br>Other:                                                                                                    | NET<br>LEASE<br>rm ation             | \$0.00<br>\$0.00<br>\$0.00<br>\$0.00<br>\$0.00<br>\$0.00                     | Menthly Average<br>\$0.00<br>\$0.00<br>\$0.00<br>\$0.00<br>\$0.00                                                                                                    | Security Degest:<br>\$ 0.00<br>None: All information shown in the<br>boune calculations are average<br>cash increases boursed borreen<br>71/2007 and 45/2009 ac                                                                                                    |
| Lesse Type:<br>Lesse/Sublesse:<br>Financial Info<br>Rent Incene:<br>Expanses:<br>Rent:<br>Operating:<br>Taxes:<br>Other:<br>Total Expenses:                                                                                                    | NET<br>LEASE<br>rm ation             | \$0.00<br>\$0.00<br>\$0.00<br>\$0.00<br>\$0.00<br>\$0.00<br>\$0.00<br>\$0.00 | Menthly Average<br>\$0.00<br>\$0.00<br>\$0.00<br>\$0.00<br>\$0.00<br>\$0.00<br>\$0.00                                                                                                    | Security Depost:<br>\$ 0.00<br>hour: All information shown in the<br>boune coloulations are arrange<br>costs increases boursed borroom<br>71/2007 and 45/2009 are cost                                                                                                    |
| Less Type<br>Less Type<br>Less Subar:<br>Parat Less:<br>Financial Info<br>Read Incene:<br>Expanses:<br>Read:<br>Operating:<br>Taxas:<br>Other:<br>Total Expanses:<br>Net Incene:                                                                                                    | NET<br>LEASE<br>maion<br>Net<br>A    | \$0.00<br>\$0.00<br>\$0.00<br>\$0.00<br>\$0.00<br>\$0.00<br>\$0.00<br>\$0.00 | <mark>ЖозяћУ Ачетаде</mark><br>\$0.00<br>\$0.00<br>\$0.00<br>\$0.00<br>\$0.00<br>\$0.00<br>\$0.00<br>\$0.00                                                                                                    | Security Degest:<br>\$ 0.00<br>None: All information shown in the<br>boune calculations are average<br>cash increases boursed borreen<br>71/2007 and 45/2009 ac                                                                                                    |
| Leue Type<br>Leue Type<br>Rend Leue:<br>Financial Info<br>Rend Incone:<br>Rend Incone:<br>Rend:<br>Rend: | NET<br>LEASE<br>777 ation<br>Ne<br>A | \$0.00<br>\$0.00<br>\$0.00<br>\$0.00<br>\$0.00<br>\$0.00<br>\$0.00<br>\$0.00 | Menthly Average           \$0.00           \$0.00           \$0.00           \$0.00           \$0.00           \$0.00           \$0.00           \$0.00           \$0.00           \$0.00           \$0.00           \$0.00           \$0.00           \$0.00           \$0.00           \$0.00 | Security Deposit:<br>\$ 0.00<br>Note: All information shown in the<br>Notome solutiations are arrange<br>ansale costubrenues bacard on art<br>costs here use heaved on bacard on art<br>costs here use heaved on bacard on a<br>solution of the solution of the solution of the<br>26-2009. |

## Step 4: View "Vacant Suites"

 Using the Process Navigator, navigate to and select the following task: Real Estate Portfolio Management > Lease Abstracts > Develop Suite Inventory > Highlight Vacant Suites. (Note: Go to page 2 of the report)

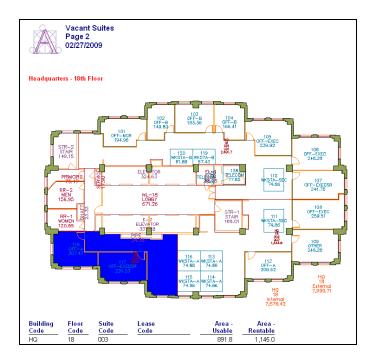

#### Step 5: View "Invoices for Leases"

1. Using the Process Navigator, navigate to and select the following task: Real Estate Portfolio Management > Cost Chargeback and Invoicing > Report on Receivables > View Invoices for: Leases.

|                                          | voices by Lease<br>ge 1 of 1<br>27/2009                                                                                                    |                                                                     |                               |            |
|------------------------------------------|----------------------------------------------------------------------------------------------------|---------------------------------------------------------------------|-------------------------------|------------|
| Lease Code:<br>Building Code:            | 001<br>HQ                                                                                                    |                                                                     |                               |            |
| Invoice Number:<br>Invoice Date:         | 1997000001<br>4/1/2005                                                                                                    | Invoice Terms:<br>Invoice Status:<br>Date Invoice Due:              | 60 DAYS<br>ISSUED<br>6/1/2005 |            |
| <i>Send to:</i><br>MR. MICHAEL BER       | NHART                                                                                                    | <i>Remit to:</i><br>MR. BRIAN SCHWART<br>AAA Inc.<br>123 AAA Street | ſZ                            |            |
| PHILADELPHIA, PA<br>Invoice Description: |                                                                                                    | BOSTON, MA 02109                                                    |                               |            |
|                                          |                                                                                                    | uite per tenant's P.O. # 04637-583                                  |                               |            |
| Date:                                    | Description:                                                                                                    |                                                                     |                               | Amoun      |
| 3/31/2005                                | Services performed to creat<br>walls per tenant request.                                                                                                    | te additional walls and remove some e                               | :xi sting                     | \$10,000.0 |
| 3/31/2005                                | Tenant requested new carps                                                                                                    | eting in their lobby area. Carpeting wa                             | k\$                           | \$3,000.0  |
| 3/31/2005                                | installed according to their specifications.<br>Services performed to change existing electrical wiring. Tenant<br>requested additional circuits so that they could run more equipment. |                                                                     |                               | \$5,000.0  |
| 1                                        |                                                                                                    |                                                                     |                               |            |

## Step 6: View "Accounts Receivables"

 Using the Process Navigator, navigate to and select the following task: Real Estate Portfolio Management > Cost Chargeback and Invoicing > Report on Receivables > View Accounts Receivable.

| Pa                     | ccounts Receivable<br>age 1<br>2/27/2009 |                      |                   |                |                   |             |
|------------------------|------------------------------------------|----------------------|-------------------|----------------|-------------------|-------------|
| Send<br>To             | Invoice<br>Number                        | Date<br>Billed       | Amount<br>Invoice | Amount<br>Paid | Amount<br>Balance | Date<br>Due |
| A-DRAKE                | 2005000006                               |                      | \$100.00          | \$0.00         | \$100.00          | 02/28/20    |
| Description:           |                                          |                      | \$100.00          | \$0.00         | \$100.00          | Total fo    |
| ALLIED<br>Description: | 2005000002<br>Invoice for services sup   | 08/08/2005<br>plied. | \$25,000.00       | \$25,000.00    | \$0.00            | 09/08/20    |
| ALLIED                 | 2005000004                               | 07/08/2005           | \$30,000.00       | \$0.00         | \$30,000.00       | 08/08/20    |
| Description:           | Invoice for services sup                 | plied.               | \$55,000.00       | \$25,000.00    | \$30,000.00       | Total fo    |

## Step 7: View "Cost History Summary"

 Using the Process Navigator, navigate to and select the following task: Real Estate Portfolio Management > Cost Budgeting and Planning > Financial Planning > View Cost History Summary.

|                                           | RTY COST<br>ear: 2004 T      | HISTORY<br>'o Year: 2009     | From: Cost                   | s, Scheduled                 | Costs, Recu                  | irring Co                   |
|-------------------------------------------|------------------------------|------------------------------|------------------------------|------------------------------|------------------------------|-----------------------------|
| Cost<br>Category                          | income -<br>Expenses<br>2004 | income -<br>Expenses<br>2005 | Income -<br>Expenses<br>2006 | income -<br>Expenses<br>2007 | income -<br>Expenses<br>2008 | hcome -<br>Expenses<br>2009 |
| Records for Property                      |                              |                              |                              |                              |                              |                             |
| ADMIN - TELEPHONE<br>BUILDING -ELEC/PLUME | -\$5,800.00<br>\$0.00        | \$0.00                       | \$0.00                       | \$0.00<br>-\$5.572.26        | \$0.00<br>-\$5.683.70        | \$0.00                      |
| CLEANING - CONTRAC                        | \$0.00                       | \$6,850.00<br>\$0.00         | -\$5,463.00<br>-\$3,000.00   | -\$32,800.00                 | -10,003.70                   | -\$2,533.85<br>\$0.00       |
| DISPOSITION - EQUIPME                     | \$0.00                       | \$5,000.00                   | \$5,500.00                   | -\$32,000.00<br>\$6,050.00   | \$6,655.00                   | \$7,320.50                  |
| FEE - ACCOUNTING EXE                      | \$0.00                       | -\$806.30                    | \$0.00                       | -\$1,050.00                  | -\$357.00                    | \$0.00                      |
| INTEREST - CONSTRUC                       | \$0.00                       | \$0.00                       | \$0.00                       | -\$198,000.00                | -\$59,612,90                 | \$0.00                      |
| INTEREST - RENTAL INC                     | \$12,500.00                  | \$0.00                       | \$0.00                       | \$0.00                       | \$0.00                       | \$0.00                      |
| PROJECT - CONSTRUC                        | \$0.00                       | \$13,000,00                  | \$0.00                       | \$0.00                       | \$0.00                       | \$0.00                      |
| RENT - BASE RENT                          | \$0.00                       | \$4,500.00                   | \$0.00                       | \$0.00                       | \$0.00                       | \$0.00                      |
| TAX - TAX                                 | \$0.00                       | -\$250,000.00                | \$0.00                       | \$0.00                       | \$0.00                       | \$0.00                      |
| UTILITY - ELECTRIC                        | \$0.00                       | -\$850.36                    | \$0.00                       | \$0.00                       | \$0.00                       | \$0.00                      |
| -                                         | \$6,700.00                   | \$222,306.66                 | -\$2,963.00                  | \$231,372.26                 | -\$58,998.60                 | \$4,786.65                  |

Notes

# **Exercise 0022: Explore Space Planning and Management**

These exercises will walk you through a sampling of standard reports in the Space Planning and Management domain, a domain which helps track the efficiency and ownership/occupancy of space within a building.

## Step 1: View "Rooms by Building and Floor"

 Using the Process Navigator, navigate to and select the following task: Space Planning and Management > Space Inventory and Performance > Enhanced All Room Inventory > View Rooms by Floor and Building.

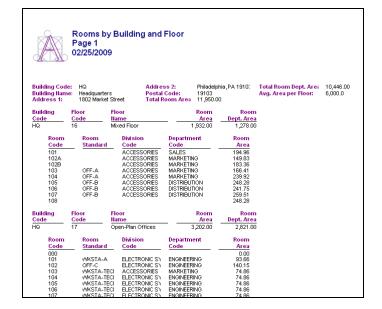

#### Step 2: View "Highlight Rooms by Department"

 Using the Process Navigator, navigate to and select the following task: Space Planning and Management > Space Inventory and Performance > Enhanced All Room Inventory > Highlight Rooms by Department.

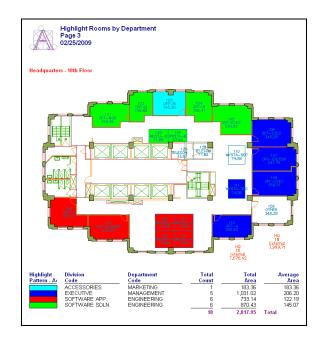

## Step 3: View "Departmental Room Analysis by Floor"

 Using the Process Navigator, navigate to and select the following task: Space Planning and Management > Space Inventory and Performance > Enhanced All Room Inventory > Show Departmental Stack Plan.

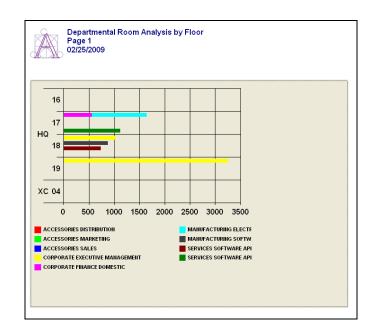

## Step 4: View "Common Area Rooms"

 Using the Process Navigator, navigate to and select the following task: Space Planning and Management > Space Chargeback > Standard Space Chargeback > Highlight Common Area Rooms.

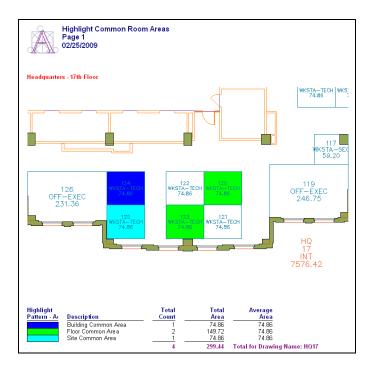

## Step 5: View "Financial Statement by Division"

 Using the Process Navigator, navigate to and select the following task: Space Planning and Management > Space Chargeback > Standard Space Chargeback > View Financial Statement by Division.

| Page 1                            | Organizational Financial Statement by Division<br>Page 1<br>02/25/2009 |            |                  |                        |                 |                 |                                                |  |  |  |  |  |
|-----------------------------------|------------------------------------------------------------------------|------------|------------------|------------------------|-----------------|-----------------|------------------------------------------------|--|--|--|--|--|
| Division                          | Char                                                                   | geable     | Chargeable       | Room                   | Total<br>Common | Occupi<br>Com   |                                                |  |  |  |  |  |
| Name                              |                                                                        | Cost       | Area             | Area                   | Area            | 1               | Area                                           |  |  |  |  |  |
| Electronic Systems                | \$30                                                                   | .684.79    | 1,614.99         | 1,079.75               | 460.38          | 3.70            | 1.28                                           |  |  |  |  |  |
| Department<br>Name<br>Engineering | Chargeable<br>                                                         |            | Area             | Rooi<br>Are<br>1,079.7 | n Com<br>a /    |                 | ccupiable<br>Common<br><u>Area</u><br>1,677.06 |  |  |  |  |  |
| Building                          | Floor                                                                  | Room       | Chargeable       | Chargeable             | Allocated       | Total<br>Common | Occupiał<br>Comm                               |  |  |  |  |  |
| Code                              | Code                                                                   | Code       | Chargeable       | Area                   | Room Area       | Area            | Ar                                             |  |  |  |  |  |
| HQ                                | 17                                                                     | 101        | \$0.00           |                        | 64.00           | 0.00            | <u></u>                                        |  |  |  |  |  |
| HQ                                | 17                                                                     | 102        | \$0.00           | 0.00                   | 48.00           | 0.00            | 0.<br>0.                                       |  |  |  |  |  |
| HQ                                | 17                                                                     | 103        | \$0.00           | 0.00                   | 64.00           | 0.00            | 0.                                             |  |  |  |  |  |
| HQ                                | 17                                                                     | 104        | \$0.00           | 0.00                   | 64.00           | 0.00            | 0.                                             |  |  |  |  |  |
| HQ                                | 17                                                                     | 105        | \$0.00           | 0.00                   | 100.00          | 0.00            | 0.                                             |  |  |  |  |  |
| HQ<br>HQ                          | 17<br>17                                                               | 106<br>107 | \$0.00<br>\$0.00 | 0.00<br>0.00           | 64.00<br>64.00  | 0.00<br>0.00    | 0.<br>0.                                       |  |  |  |  |  |

## Step 6: View "Employees"

1. Using the Process Navigator, navigate to and select the following task: Space Planning and Management > Personnel and Occupancy > Reports> View Employees.

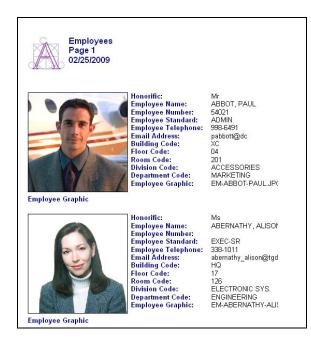

# **Exercise 0023: Explore Asset Management**

These exercises will walk you through a sampling of standard reports in the Asset Management domain, a domain which helps track the value, movement, and ownership of furniture and equipment in a building.

## Step 1: View "Tagged Furniture Inventory..."

1. Using the Process Navigator, navigate to and select the following task: Asset Management > Tagged Furniture Inventory > Manage Inventory > View Tagged Furniture Inventory...

| Tagged F<br>Page 1                                                                                                    | urniture Cour                                                                                                    | nts by Standard                                                          | by Department                                                         | by Building                                                                                                    |      |
|----------------------------------------------------------------------------------------------------|----------------------------------------------------------------------------------------------------|--------------------------------------------------------------------------|-----------------------------------------------------------------------|----------------------------------------------------------------------------------------------------|------|
|                                                                                                    | Market Street<br>elphia, PA 1910:                                                                                                    | City Code:<br>State Code:<br>Int. Gross Area:                            | PHILADELPHIA<br>PA<br>143,952.66                                      |                                                                                                    |      |
| Furniture<br>Standard                                                                                                    | Description                                                                                                    |                                                                          | Furn. Std.<br>Count                                                   | Total<br>Std. Cost                                                                                                    |      |
| Records for Dept Code                                                                                                    |                                                                                                    |                                                                          | 2                                                                     |                                                                                                    |      |
| A-TBL-LG<br>CHAIR-EXEC<br>CHAIR-EXEC<br>CHAIR-WORKSTATION<br>COUCH-<br>COUCH-CLOTH<br>COUCH-CLOTH<br>CREDENZA<br>DESK-STD<br>PODIUM<br>TABLE-CONF-120<br>TABLE-SMALL COFFET | Large Circular T<br>Conference Cha<br>Executive Office<br>Chair with arms<br>Workstation Ch<br>2 Seat Couch<br>2 Seat Cloth Co<br>Large Credenza<br>Standard Office<br>Conference Tab<br>End Table, 24x2<br>Small Coffee Ta | ir<br>: Chair<br>uch<br>Desk<br>le - 10 ft. Iong<br>24, glass top<br>ble | 2<br>37<br>9<br>1<br>6<br>1<br>2<br>4<br>3<br>11<br>7<br>7<br>2<br>88 | \$5,550.00<br>\$4(050.00<br>\$130.00<br>\$3,600.00<br>\$1,500.00<br>\$1,600.00<br>\$1,600.00<br>\$1,500.00<br>\$1,500.00<br>\$2,500.00<br>\$1,050.00<br>\$1,050.00<br>\$2,500.00 | Tota |
| Records for Dept Code<br>CHAIR-EXEC<br>DESK-EXEC                                                                                                    | ACCESSORIES<br>Executive Office<br>Executive Desk                                                                                                    | e Chair                                                                  | <u> </u>                                                              | \$450.00<br>\$1,040.00<br>\$1,490.00                                                                                                    | Tota |

## Step 2: View "Tagged Furniture Inventory...(by Employee)"

1. Using the Process Navigator, navigate to and select the following task: Asset Management > Tagged Furniture Inventory > Manage Inventory > View Tagged Furniture Inventory...

| Page                         |                                    | ntory by Employee                  |                                     |                  |             |
|------------------------------|------------------------------------|------------------------------------|-------------------------------------|------------------|-------------|
| Employee<br>Name             | Employee<br>Number                 | Employee<br>Telephone              | Employee<br>Extension               | Building<br>Code | Floo<br>Cod |
| BABIC, PAUL                  |                                    | 338-1011                           | 436                                 | HQ               | 18          |
| Furniture<br>Code            | Furniture<br>Standard              | Serial<br>Number                   | Furniture<br>Condition              | Furn.<br>Status  | ;           |
| FT01030                      | CHAIR-EXEC                         | J660707                            | good                                | In use           |             |
| FT01080<br>FT01081           | CHAIR-OFFICE<br>CHAIR-OFFICE       | 3S7YE48<br>3S7YE49                 | good<br>good                        | In use<br>In use |             |
| FT02018                      | DESK-EXEC                          | 31R4E82                            | good                                | in use           |             |
| FT03002                      | FILE-LATERAL3                      | K529UE7                            | good                                | In use           |             |
| Employee<br>Name             |                                    |                                    | Employee<br>Extension               | Building<br>Code | Floor       |
| BADAWI,DANIEL                |                                    |                                    | 0                                   | HQ               | 10          |
| Furniture<br>Code<br>FT02120 | Furniture<br>Standard<br>DESK-EXEC | Serial<br><u>Number</u><br>J395F37 | Furniture<br>Condition<br>excellent | Furn.<br>Status  | <u>.</u>    |

## Step 3: View "Locate Tagged Furniture"

1. Using the Process Navigator, navigate to and select the following task: Asset Management > Tagged Furniture Inventory > Manage Inventory > Locate Tagged Furniture.

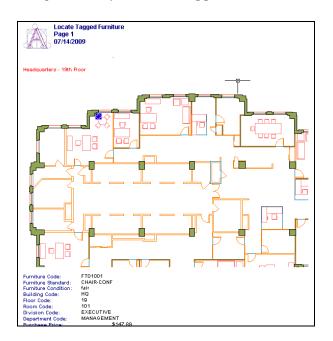

## Step 4: View "Furniture Standards Book"

1. Using the Process Navigator, navigate to and select the following task: Asset Management > Tagged Furniture Inventory > Perform Survey > View Furniture Standards Book.

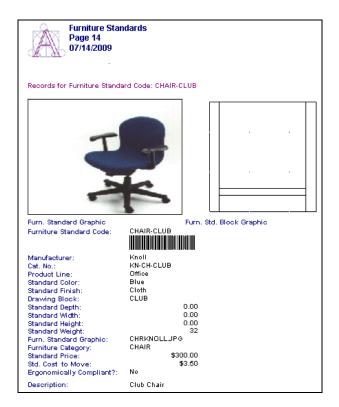

## Step 5: View "Tagged Furniture Discrepancies"

1. Using the Process Navigator, navigate to and select the following task: Asset Management > Tagged Furniture Inventory > Perform Survey > **Compare Survey to Inventory.** 

| Tagged Fu<br>Page 1<br>07/15/2009<br>Records for Furniture Cod                                                                                                    |                             | es with Audits for Survey:                                                                                                    | 1994-02-01-TF                                                                        |
|----------------------------------------------------------------------------------------------------|-----------------------------|----------------------------------------------------------------------------------------------------|--------------------------------------------------------------------------------------|
| Furniture Code:<br>Inventory Bldg Code:<br>Inventory Floor Code:<br>Inventory Div Code:<br>Inventory Div Code:<br>Inventory Dept Code:<br>Inventory Emp Name:<br>Inventory Furn. Status:<br>Audit vs. Inv. Difference:  | 1000000<br>Not in Inventory | Survey Comparison From:<br>Survey Bldg Code:<br>Survey Floor Code:<br>Survey Room Code:<br>Survey Div Code:<br>Survey Dept Code:<br>Survey Emp Name:<br>Survey Furn. Status:                     | 1994-02-01-TF<br>HQ<br>18<br>TINANCE<br>DOMESTIC<br>CAMPBELL, DEBOR/<br>In use       |
| Records for Furniture Cod                                                                                                    | e: 1000001                  |                                                                                                    |                                                                                      |
| Furniture Code:<br>Inventory Bldg Code:<br>Inventory Floor Code:<br>Inventory Room Code:<br>Inventory Div Code:<br>Inventory Dept Code:<br>Inventory Emp Name:<br>Inventory Furn. Status:<br>Audit vs. Inv. Difference: | 1000001<br>Not in Inventory | Survey Comparison From:<br>Survey Bldg Code:<br>Survey Floor Code:<br>Survey Room Code:<br>Survey Div Code:<br>Survey Div Code:<br>Survey Dept Code:<br>Survey Emp Name:<br>Survey Furn. Status: | 1994-02-01-TF<br>HQ<br>18<br>FINANCE<br>INTERNATIONAL<br>ABERNATHY, ALISOP<br>In use |

## Step 6: View "Report on Equipment Costs and Depreciation"

 Using the Domain Navigator, navigate to and select the following task: Furniture and Equipment > Create Management Reports > Report on Costs and Depreciation > Reports > Equipment General Ledger Journal Entry.

|                    | Equipment General<br>Page 1          | Ledger Journa           | I Entry                     |                          |                  |                          |
|--------------------|--------------------------------------|-------------------------|-----------------------------|--------------------------|------------------|--------------------------|
| Month              | Log<br>Name<br>Closing December 1995 |                         |                             |                          |                  |                          |
| Equipme<br>Code    | ent Purchase<br>Price                | Depreciation<br>Expense | Accumulated<br>Depreciation | Current<br>Value         | Salvage<br>Value | Install<br>Date          |
| Records            | for Property Type: COM               | PUTER FOUIPME           | NT                          |                          |                  |                          |
| IT01019            | \$1.400.00                           | \$58.33                 | \$758.33                    | \$641.67                 | \$0.00           | 11/30/2003               |
| IT01020            | \$1,400.00                           | \$58.33                 | \$758.33                    | \$641.67                 | \$0.00           | 11/30/2003               |
| IT01021            | \$1,400.00                           | \$58.33                 | \$758.33                    | \$641.67                 | \$0.00           | 11/30/2003               |
| IT04010            | \$1,200.00                           | \$50.00                 | \$650.00                    | \$550.00                 | \$0.00           | 11/30/2003               |
| IT04011            | \$1,200.00                           | \$50.00                 | \$650.00                    | \$550.00                 | \$0.00           | 11/30/2003               |
| IT01005            | \$2,500.00                           | \$104.17                | \$1,354.16                  | \$1,145.82               | \$0.00           | 11/30/2003               |
| IT01011            | \$2,100.00                           | \$87.50                 | \$1,137.50                  | \$962.50                 | \$0.00           | 11/30/2003               |
| IT01028            | \$5,500.00                           | \$229.17                | \$2,979.16                  | \$2,520.83               | \$0.00           | 11/30/2003               |
| IT01108            | \$6,799.00                           | \$283.29                | \$3,682.79                  | \$3,116.20               | \$0.00           | 11/30/2003               |
| IT04003<br>IT04004 | \$3,500.00<br>\$3,200.00             | \$145.83<br>\$133.33    | \$1,895.83<br>\$1,733.33    | \$1,604.17<br>\$1,466.67 | \$0.00<br>\$0.00 | 11/30/2003<br>11/30/2003 |
| IT04004<br>IT04009 | \$3,400.00                           | \$133.33<br>\$141.67    | \$1,841.66                  | \$1,400.07<br>\$1,558.32 | \$0.00<br>\$0.00 | 11/30/2003               |
| IT04009            | \$6,500.00                           | \$270.83                | \$3,520.83                  | \$2,979.16               | \$0.00<br>\$0.00 | 11/30/2003               |
| IT01030            | \$5,500.00                           | \$229.17                | \$2,979.16                  | \$2,520.83               | \$0.00           | 11/30/2003               |
| IT01001            | \$2,000.00                           | \$83.33                 | \$1.083.33                  | \$916.67                 | \$0.00           | 11/30/2003               |
| IT01002            | \$2,000.00                           | \$83.33                 | \$1.083.33                  | \$916.67                 | \$0.00           | 11/30/2003               |
| IT01004            | \$2,000.00                           | \$83.33                 | \$1,083.33                  | \$916.67                 | \$0.00           | 11/30/2003               |
|                    |                                      | \$2,149.94              | Total for Proper            | ty Type: COMPU           | TER EQUIPME      | NT                       |

# **Exercise 0024: Explore Building Operations**

These exercises will walk you through a sampling of standard reports in the Building Operations domain, a domain which helps track the costs and schedules of maintenance, be it preventive or reactive, performed on building areas and equipment.

## Step 1: View "PM Work Forecast by Trade by Building"

1. Using the Process Navigator, navigate to and select the following task: Building Operations > Preventive Maintenance > Forecast Work and Resources > View PM Work Forecast by Trade by Building.

|             | PM Work<br>Page 1<br>07/14/2009 | Forecast by Trade | by Building         |                 |                   |               |
|-------------|---------------------------------|-------------------|---------------------|-----------------|-------------------|---------------|
| PM<br>Date  | Building<br>Code                | Primary<br>Trade  | PM Schedule<br>Code | PM<br>Procedure | Equipment<br>Code | Floor<br>Code |
| Records for | PM Date: 07.                    | /05/2005          |                     |                 |                   |               |
| 07/05/2005  | HQ                              | HVAC TECHNICIAN   | 18                  | AHU-3-MONTH     | HVAC-AHU14N       | RF            |
| 07/05/2005  |                                 | TRADES ASSISTAI   | 104                 | FIRE EXT MONTHL | SAF01027          |               |
| 07/05/2005  |                                 | TRADES ASSISTAI   | 105                 | FIRE EXT MONTHL | SAF01028          |               |
| 07/05/2005  |                                 | TRADES ASSISTAI   | 106                 | FIRE EXT MONTHL | SAF01029          |               |
| 07/05/2005  |                                 | TRADES ASSISTAI   | 107                 | FIRE EXT MONTHL | SAF01030          |               |
| 07/05/2005  |                                 | TRADES ASSISTAI   | 108                 | FIRE EXT MONTHL | SAF01031          |               |
| 07/05/2005  |                                 | TRADES ASSISTAI   | 109                 | FIRE EXT MONTHL | SAF01032          |               |
| 07/05/2005  |                                 | TRADES ASSISTAI   | 110                 | FIRE EXT MONTHL | SAF01033          |               |
| 07/05/2005  |                                 | TRADES ASSISTAL   | 111                 | FIRE EXT MONTHI | SAE01034          |               |

## Step 2: View "52 Week PM Work Schedule by Trade Monthly"

1. Using the Process Navigator, navigate to and select the following task: Building Operations > Preventive Maintenance > Forecast Work and Resources > View 52-week PM Work Schedule by Trade Monthly.

| 12 Month PM Work Schedule by Trade Starting From Sunday, May 01, 2005<br>Page 1 |             |              |              |                |                  |                 |  |  |  |  |
|---------------------------------------------------------------------------------|-------------|--------------|--------------|----------------|------------------|-----------------|--|--|--|--|
| Trade<br>Code                                                                   | May<br>2005 | June<br>2005 | July<br>2005 | August<br>2005 | eptember<br>2005 | October<br>2005 |  |  |  |  |
| CARPENTER-II                                                                    | 1.0         | 1.0          | 1.0          | 1.0            | 1.0              | 1.0             |  |  |  |  |
| COMPUTER TECH                                                                   | 5.0         | 2.0          | 2.5          | 5.0            | 2.5              | 6.0             |  |  |  |  |
| ELECTRICIAN-I                                                                   | 8.0         | 16.0         | 4.0          | 8.0            | 16.0             | 4.0             |  |  |  |  |
| ELECTRICIAN-II                                                                  | 1.0         |              |              |                | 8.0              |                 |  |  |  |  |
| EQUIPMENT TECH.                                                                 | 5.0         | 1.0          | 1.0          | 1.0            | 1.0              | 1.0             |  |  |  |  |
| HVAC - ENGINEER                                                                 | 3.0         | 3.0          | 3.0          | 3.0            | 6.0              | 6.0             |  |  |  |  |
| HVAC TECHNICIAN                                                                 | 16.0<br>2.0 | 32.0<br>2.0  | 8.0<br>2.0   | 16.0<br>2.0    | 32.0<br>2.0      | 8.0<br>2.0      |  |  |  |  |
| MECHANIC                                                                        | 2.0         | 197.0        | 53.0         | 76.0           | 152.0            | 38.0            |  |  |  |  |
| MULTI-TRADE II                                                                  | 24.0        | 56.0         | 16.0         | 16.0           | 32.0             | 8.0             |  |  |  |  |
| TRADES ASSISTANT                                                                | 31.5        | 31.5         | 31.5         | 31.5           | 31.5             | 31.5            |  |  |  |  |
|                                                                                 | 187.5       | 341.5        | 122.0        | 159.5          | 284.0            | 105.5           |  |  |  |  |

## Step 3: View "Generate Equipment PM Work Orders"

1. Using the Process Navigator, navigate to and select the following task: Building Operations > Preventive Maintenance > Generate Equipment PM Work Orders > Generate Equipment PM Work Orders.

| Generate Equipment PM Work O                                                                                                    | rders 🛛 🕅                                                                                                |
|----------------------------------------------------------------------------------------------------|----------------------------------------------------------------------------------------------------|
| Group PM Schedules by<br>Dine PM Schedule per Work Order<br>Equipment Code<br>Equipment Sub-Components<br>Eguipment Standard<br>Site | Generate Work Orders<br>for Equipment PM<br>Schedules coming due:<br>Frgm: 07/14/2009<br>I.o: 07/21/2009 |
| <u>Building</u> <u>Floor</u> Pri <u>m</u> ary Trade     PM <u>Procedure</u> Generate <u>New PM Schedule Dates</u> Use Grouping Codes | OK<br>Cancel                                                                                             |

## Step 4: "Create Work Request"

1. Using the Process Navigator, navigate to and select the following task: Building Operations > On Demand Work > Requestor > Create Work Request.

| Create Work Request                                             | ×                                                               |
|-----------------------------------------------------------------|-----------------------------------------------------------------|
| Requested By:                                                   | ne: Requested: Tue Jul 14, 2009<br>at: 02:28 PM                 |
| Equip. Code:BIdg. (                                             | Code: <u>F</u> loor Code: R <u>o</u> om Code: <u>L</u> ocation: |
| Problem Type:                                                   |                                                                 |
| Add Problem Description Code Add                                | I Telecom Information List Open Work Requests                   |
| Problem Description:                                            |                                                                 |
| Charge To                                                       |                                                                 |
| Division Code: Department C                                     | ode: Account Code:                                              |
|                                                                 |                                                                 |
| ☐ Instant Work Order:<br>Auto- <u>C</u> reate Issue, Print Comp | olete OK Cancel <u>H</u> elp                                    |

## Step 5: View "Issue and Print Work Orders"

1. Using the Process Navigator, navigate to and select the following task: Building Operations > On Demand Work > Supervisor - Generate Work Orders > Issue and Print Work Order(s).

| Work Ord                                                                                                 | er Cod                     |                                                                          | 99900            |                              |  |  |
|----------------------------------------------------------------------------------------------------|----------------------------|--------------------------------------------------------------------------|------------------|------------------------------|--|--|
| Records for PM Pro                                                                                       | cedure: AHU                | -6-MONTH - (                                                             | 6 Month Air I    | Handling Unit PM             |  |  |
| Work Request Code:<br>Date to Perform:<br>Equipment Code:<br>Equipment Standard:<br>Work Request Status: |                            | Floor Code:         RI           01/22/2008         Date Work Completed: |                  |                              |  |  |
| Work Description:                                                                                        | SAFETY:<br>1. Lock out and | l Tag out unit prid                                                      | or to work.      |                              |  |  |
| Trade<br>Code                                                                                            | Date Trade<br>Assigned     | Estimated<br>Hours                                                       | Date<br>Finished | Straight time<br>Trade Hours |  |  |
| MECHANIC<br>Additional Comments:                                                                         | 01/22/2008                 | 8.00                                                                     |                  | 0.00                         |  |  |
| MULTI-TRADE II Additional Comments:                                                                      | 01/22/2008                 | 8.00                                                                     |                  | 0.00                         |  |  |
| Part<br>Code                                                                                             | Date Part<br>Assigned      | Quantity<br>Estimated                                                    | Parts<br>Status  | Quantity<br>Used             |  |  |
| BELT-FAN-425<br>Additional Comments:                                                                     | 01/22/2008                 | 2.000                                                                    | Not in Stock     | 0.000                        |  |  |
| FILTER-24X36X2<br>Additional Comments:                                                                   | 01/22/2008                 | 1.000                                                                    | Reserved         | 0.000                        |  |  |

## Step 6: View "Work Summary"

1. Using the Process Navigator, navigate to and select the following task: Building Operations > Work History and Finances > Review Work Summary and Labor Analyses > **Review Work Summary**.

| Page                     |                    | from Sat Dec 3              | 0, 1899 to 1 | ue Jui 14, 200        | 9                |                  |                         |               |        |
|--------------------------|--------------------|-----------------------------|--------------|-----------------------|------------------|------------------|-------------------------|---------------|--------|
| Problem<br>Type          | : Request<br>Count | Avg. Response<br>Time (Hrs) | Estimated    | Actual<br>Labor Hours | Cost of<br>Labor | Cost of<br>Parts | Estimated<br>Total Cost | Total<br>Cost |        |
| AN EMERGENCY             | 1                  | 243.0                       | 0.00         | 2.00                  | \$28.00          | \$0.00           | \$0.00                  | \$28.00       |        |
| CEILING TILE             | 1                  | 865.0                       | 0.00         | 0.00                  | \$0.00           | \$0.00           | \$0.00                  | \$0.00        |        |
| DOOR                     | 1                  | 675.0                       | 0.00         | 1.00                  | \$9.00           | \$0.00           | \$0.00                  | \$9.00        |        |
| ELECTRICAL               | 1                  | 194.0                       | 0.00         | 8.00                  | \$144.00         | \$0.00           | \$0.00                  | \$144.00      |        |
| INSTALL                  | 2                  | 339.0                       | 0.00         | 10.00                 | \$228.00         | \$2.00           | \$0.00                  | \$230.00      |        |
| LIGHTBULB                | 1                  | 793.0                       | 0.00         | 1.00                  | \$25.00          | \$12.00          | \$0.00                  | \$37.00       |        |
| SAFETY<br>TEMP. ADJUSTME | 1                  | 793.0<br>625.0              | 0.00         | 1.00                  | \$15.00          | \$0.00           | \$0.00<br>\$0.00        | \$15.00       |        |
| TEIMP. ADJUSTIME         |                    | 625.0                       | 0.00         | 0.00                  | \$2.00           | \$0.00           | \$0.00                  | \$2.00        |        |
|                          | 9                  |                             | 0.00         | 23.00                 | \$451.00         | \$14.00          | \$0.00                  | \$465.00      | Total  |
|                          |                    | 565.9                       |              |                       |                  |                  |                         |               | Averag |
|                          | 9                  |                             | 0.00         | 23.00                 | \$451.00         | \$14.00          | \$0.00                  | \$465.00      | Total  |
|                          |                    | 565.9                       |              |                       |                  |                  |                         |               | Avera  |
| PREVENTIVE MAIN          | 36                 | 1,120.1                     | 92.00        | 87.00                 | \$1,478.00       | \$144.00         | \$2,056.00              | \$2,022.00    |        |
|                          | 36                 | 4 420 4                     | 92.00        | 87.00                 | \$1,478.00       | \$144.00         | \$2,056.00              | \$2,022.00    | Total  |
|                          |                    | 1,120.1                     |              |                       |                  |                  |                         |               | Avera  |
|                          | 45                 |                             | 92.00        | 110.00                | \$1,929.00       | \$158.00         | \$2,056.00              | \$2,487.00    | Total  |

## Step 7: View "Craftsperson Workload Levels"

 Using the Process Navigator, navigate to and select the following task: Building Operations > Work History and Finances > Review Work Summary and Labor Analyses > Review Craftsperson Workload Levels.

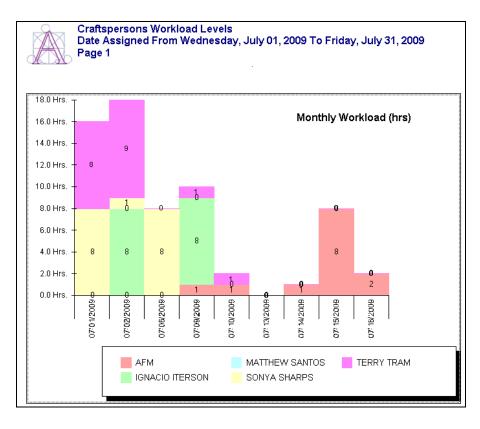

# **Exercise 0025: Explore Capital Project Management**

These exercises will walk you through a sampling of standard reports in the Capital Project Management domain, a domain which helps track the conditions and sustainability of building areas and equipment, and helps prioritize the cost and effectiveness of repairing or replacing building components and buildings.

#### Step 1: View "Edit Condition Assessments"

1. Using the Process Navigator, navigate to and select the following task: Capital Project Management > Manage Condition Assessments > Edit Items.

| Project:       |              | ASSESS           | MENT-HO       | 2-17-2003-Q  | TR2               | Building:           |           |                                       |   |
|----------------|--------------|------------------|---------------|--------------|-------------------|---------------------|-----------|---------------------------------------|---|
| Assessed B     | y            |                  |               |              |                   | Floor:              |           |                                       |   |
| Site:          |              |                  |               |              |                   | Room:               |           |                                       |   |
| Assessed<br>By | Site<br>Code | Building<br>Code | Floor<br>Code | Room<br>Code | Equipment<br>Code | Problem<br>Location |           | Description                           | ^ |
| Inspector C    | MARKET       |                  | 17            | 101          |                   | Ceiling             |           | ceiling tile                          |   |
| Inspector C    | MARKET       |                  | 17            | 101          |                   | Ceiling             |           | le missing                            |   |
| Inspector C    | MARKET       |                  | 17            | 102          |                   | East Wall           | Marks o   |                                       |   |
| Inspector C    | MARKET       |                  | 17            | 102          |                   | East Wall           |           | s extensive cracks.                   |   |
| Inspector C    | MARKET       |                  | 17            | 103          |                   | Floor               |           | s a bit torn up, threads are peeling. |   |
| Inspector C    | MARKET       |                  | 17            | 103          |                   | Floor               |           | s a bit torn up, threads are peeling. |   |
| Inspector C    | MARKET       | HQ               | 17            | 104          |                   | West Wall           |           | tains on wall.                        |   |
| Inspector C    | MARKET       | HQ               | 17            | 105          |                   | Northwest Wal       | l Window  | is stuck shut.                        |   |
| Inspector C    | MARKET       | HQ               | 17            | 106          |                   | Floor               | Carpet h  | ias holes in it.                      |   |
| Inspector C    | MARKET       | HQ               | 17            | 106          |                   | Floor               | Carpet h  | ias holes in it.                      |   |
| Inspector C    | MARKET       | HQ               | 17            | 106          |                   | Walls               | Black m   | arks on all walls.                    |   |
| Inspector C    | MARKET       | HQ               | 17            | 107          |                   | Walls               | Black m   | arks on all walls.                    |   |
| Inspector C    | MARKET       | HQ               | 17            | 108          |                   | Back corner ne      | Hole in v | wall.                                 |   |
| Inspector C    | MARKET       | HQ               | 17            | 108          |                   | Back corner ne      | Hole in v |                                       | ~ |
| <              |              |                  |               |              |                   |                     |           |                                       | > |
| 🗴 Ass          | sessed By    | Inspect          | or C          |              |                   | Conditions          | Priority  | Company Image 🗸                       |   |
|                | Site Code    |                  |               |              |                   | Condition           | e Valua   |                                       |   |
|                |              |                  | 1             |              |                   |                     |           | ·                                     |   |
| * Build        | ding Code    | HQ               |               |              | R                 | ecommended          | Action    | Replace 🗸                             |   |
| F              | loor Code    | 17               |               |              | *                 | Dese                | cription  | Add Standard Description              |   |
|                | I            |                  |               |              |                   |                     |           |                                       |   |
|                | oom Code     | I                |               |              |                   | Broker              | i ceilin  | g tile                                | ^ |
| Problem        | Location     | Ceiling          |               |              | 1                 |                     |           |                                       |   |
| Equipm         | ient Code    |                  |               |              |                   |                     |           |                                       | ~ |
|                |              |                  |               |              |                   |                     |           |                                       |   |
| <              |              |                  |               |              |                   |                     |           |                                       |   |
|                |              | Filter A         | Add C         | lear Ca      | ancel Sa          | ve He               | lp        | Close Window                          |   |
|                | _            |                  |               |              |                   |                     |           |                                       |   |

#### Step 2: View "Scoreboard"

1. Using the Process Navigator, navigate to and select the following task: Capital Project Management > Manage Condition Assessments > View Scoreboard.

| Project(s):                     | ASSESSMENT-HQ-1       | Unsuitable | Poor | F   | air   | Good | Verv Good |   | Not Entered |
|---------------------------------|-----------------------|------------|------|-----|-------|------|-----------|---|-------------|
|                                 | Estimated Budget (\$) | ę          | 540  |     | 625   |      | ,         |   |             |
| Life Safety                     | # of Items            |            | 2    | 0   | 4     | 0    | )         | 0 |             |
|                                 | Estimated Budget (\$) | 9          | 340  |     |       |      |           |   |             |
| Code Compliance                 | # of Items            |            | 5    | 0   | 0     | 0    | )         | 0 |             |
| <b>F</b> 114 - 1                | Estimated Budget (\$) |            |      |     | 38735 |      |           |   |             |
| Facility Loss                   | # of Items            |            | 0    | 0   | 8     | 0    | )         | 0 |             |
| Environ. Code                   | Estimated Budget (\$) |            |      |     |       |      |           |   |             |
| Environ. Code                   | # of Items            |            | 0    | 0   | 0     | - 0  | )         | 0 |             |
| Mission Support                 | Estimated Budget (\$) | :          | 350  |     | 7925  | 1200 | )         |   |             |
| Mission Support                 | # of Items            |            | 1    | 0   | 14    | - 2  | 2         | 0 |             |
| Deleveral Delevites             | Estimated Budget (\$) |            |      |     | 17000 |      |           |   |             |
| Delayed Priority                | # of Items            |            | 0    | 0   | 1     | (    | )         | 0 |             |
| 0 · · · · <b>FF</b> · · · · · · | Estimated Budget (\$) |            | 42   | 200 |       |      |           |   |             |
| Cost Effective                  | # of Items            | _          | 0    | 2   | 0     | 0    | )         | 0 |             |
|                                 | Estimated Budget (\$) |            |      |     | 28000 | 600  | )         |   |             |
| Def. Renovation                 | # of Items            | _          | 0    | 0   | 6     |      |           | 0 |             |
| <u> </u>                        | Estimated Budget (\$) |            |      |     | 270   |      |           |   |             |
| Company Image                   | # of Items            |            | 0    | 0   | 6     | (    | )         | 0 |             |
|                                 | Estimated Budget (\$) |            |      |     | 2230  | 50   | )         |   |             |
| Maintain                        | # of Items            |            | 0    | 0   | 14    |      | 2         | 0 |             |
|                                 | Estimated Budget (\$) |            |      |     |       |      |           |   |             |
| Not Entered                     | # of Items            |            | 0    | 0   | 0     | 0    | )         | 0 |             |

## Step 3: View "Condition Assessment Items by Level 3 Classifications"

1. Using the Process Navigator, navigate to and select the following task: Capital Project Management > Management Reports > View Equipment Assessment Items by Level 3 Classifications.

| Equipmo<br>Page 1<br>07/15/20                                                                                                    |                                                                                                | sments by Level 3 Classific                                                                                                    | cations                 |                                                                 |
|----------------------------------------------------------------------------------------------------|------------------------------------------------------------------------------------------------|----------------------------------------------------------------------------------------------------|-------------------------|-----------------------------------------------------------------|
| Document File 1                                                                                                    |                                                                                                |                                                                                                    |                         |                                                                 |
| Equipment Code:<br>Equipment Standard:<br>In-Service Date:<br>Classification Code:<br>Site Code:<br>Building Code:<br>Floor Code:<br>Room Code:<br>Problem Location:<br>Action Item ID:<br>Date Assessed: | HVAC-COND-02<br>CONDENSER<br>06/10/2000<br>MARKET<br>HQ<br>RF<br>West Wall<br>66<br>05/06/2003 | Conditions Priority:<br>Conditions Value:<br>Status:<br>Condition Rating - Avg:<br>Facility Index - Avg:<br>Cost - Est. Baseline (Exp.):<br>Cost - Est. Baseline (Cap.):<br>Cost - Estimated Total:<br>Cost To Replace:<br>Useful Life Remaining - Avg: | Maintain<br>Fair<br>N/A | 3.0<br>200.0<br>\$100.00<br>\$0.00<br>\$100.00<br>\$500.00<br>1 |
| Description:                                                                                                    | Cooling coils dirty.                                                                           |                                                                                                    |                         |                                                                 |

## Step 4: View "Building Conditions Summary"

1. Using the Process Navigator, navigate to and select the following task: Capital Project Management > Management Reports > View Building Conditions Summary.

| Date Cre         | ry for view B<br>ated:07/15/20<br>ated:11:44:0 | 009   | Condition                    | s Summ                     | nary        |                                   |                              |                    |
|------------------|------------------------------------------------|-------|------------------------------|----------------------------|-------------|-----------------------------------|------------------------------|--------------------|
| Building<br>Code | Building<br>Name                               | Count | Condition<br>Rating -<br>Avg | Facility<br>Index -<br>Avg |             | Cost - Est.<br>Baseline<br>(Cap.) | Cost -<br>Estimated<br>Total | Cost To<br>Replace |
| HQ               | Headquarters                                   | 68    | 16.6                         | 558.1                      | \$21,665.00 | \$119,000.00                      | 140,665.00                   | \$570,455.00       |
| Total            |                                                | 68    | 16.6                         | 558.1                      | \$21,665.00 | \$119,000.00                      | 140,665.00                   | \$570,455.00       |
|                  |                                                |       |                              |                            |             |                                   |                              |                    |

## Step 5: View "Rooms with Issues of Life Safety"

1. Using the Process Navigator, navigate to and select the following task: Capital Project Management > Operational Reports (Drawings) > Highlight Rooms with Issues of Life Safety.

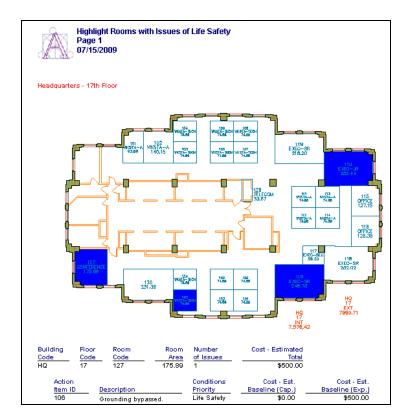

# **Exercise 0026: Explore Strategic Master Planning**

These exercises will walk you through a sampling of standard reports in the Strategic Master Planning domain, a domain which helps plan and forecast the use of space, and capture historical space use trends.

#### Step 1: View "Compare Budgets or Periods"

1. Using the Process Navigator, navigate to and select the following task: Strategic Master Planning > Space Programming and Forecasting > Forecast Space Needs > **Compare Budgets or Periods.** 

|                 | ace Bu<br>ge 1 | idgets<br>vers |              |                |            |            | Area   Progra<br>rent Year Fore |          |          |             |
|-----------------|----------------|----------------|--------------|----------------|------------|------------|---------------------------------|----------|----------|-------------|
| Department      | Buildir        | Floor          | al Room Area | tal Room Area  | alue minus | First      | Second                          | Area:    | Area:    | rea Change: |
| Code            | Alloca         | Alloca         | Programmed   | ar Forecast Q3 | 1st Value  | Space Cost | Space Cost                      | First    | Second   | Second      |
| ACCOUNTING      | HQ             | 17             | 20.0         | 30.0           | 10.00      | 40,000.00  | 60,000.00                       | 2,000.0  | 3,000.0  | 1,000.0     |
| ADMINISTRATION  | HQ             | 17             | 25.0         | 40.0           | 15.00      | 50,000.00  | 80,000.00                       | 2,500.0  | 4,000.0  | 1,500.0     |
| ENGINEERING     | HQ             | 18             | 10.0         | 15.0           | 5.00       | 20,000.00  | 30,000.00                       | 1,000.0  | 1,500.0  | 500.0       |
| MARKETING       | HQ             | 19             | 5.0          | 10.0           | 5.00       | 10,000.00  | 20,000.00                       | 500.0    | 1,000.0  | 500.0       |
| OPERATIONS-MAIN | HQ             | 17             | 3.0          | 5.0            | 2.00       | 6,000.00   | 10,000.00                       | 300.0    | 500.0    | 200.0       |
| PRODUCTION      | HQ             | 18             | 5,000.0      | 6,050.0        | 1,050.00   | 100,000.00 | 121,000.00                      | 5,000.0  | 6,050.0  | 1,050.0     |
| R AND D         | HQ             | 18             | 3.0          | 3.0            | 0.00       | 6,000.00   | 6,000.00                        | 300.0    | 300.0    | 0.0         |
| SALES           | HQ             | 19             | 10.0         | 14.0           | 4.00       | 20,000.00  | 28,000.00                       | 1,000.0  | 1,400.0  | 400.0       |
|                 |                |                |              |                |            | 252,000.00 | 355,000.00                      | 12,600.0 | 17,750.0 | 5,150.0     |

## Step 2: View "Forecast Counts at the Department Level"

 Using the Process Navigator, navigate to and select the following task: Strategic Master Planning > Space Programming and Forecasting > Forecast Space Needs > View Forecast Counts for: ...Department Level.

| Depa<br>Page               |                  | - Costs For B      | udget of Dept            | . Employee Co                | ounts                        |                              |                              |
|----------------------------|------------------|--------------------|--------------------------|------------------------------|------------------------------|------------------------------|------------------------------|
| Department<br>Code         | Room<br>Standard | Value:<br>ogrammed | Programmed<br>Space Cost | ar Forecast Q2<br>Space Cost | ar Forecast Q3<br>Space Cost | ar Forecast Q4<br>Space Cost | ar Forecast Q1<br>Space Cost |
| <b>Records for Divisio</b> | n Code: ACCES    | SORIES             |                          |                              |                              |                              |                              |
| DISTRIBUTION               | PEOPLE           | 13.0               | 26,000.00                | 30,000.00                    | 34,000.00                    | 38,000.00                    | 42,000.00                    |
| MARKETING                  | PEOPLE           | 16.0               | 32,000.00                | 34,000.00                    | 36,000.00                    | 38,000.00                    | 40,000.00                    |
| SALES                      | PEOPLE           | 3.0                | 6,000.00                 | 6,000.00                     | 8,000.00                     | 10,000.00                    | 12,000.00                    |
|                            |                  |                    | 64,000.00                | 70,000.00                    | 78,000.00                    | 86,000.00                    | 94,000.00                    |
| <b>Records for Divisio</b> | n Code: ELECT    | RONIC SYS.         |                          |                              |                              |                              |                              |
| ENGINEERING                | PEOPLE           | 21.0               | 42,000.00                | 42,000.00                    | 42,000.00                    | 42,000.00                    | 42,000.00                    |
|                            |                  |                    | 42,000.00                | 42,000.00                    | 42,000.00                    | 42,000.00                    | 42,000.00                    |

## Step 3: View "Historical Trend Analysis: Department Level"

 Using the Process Navigator, navigate to and select the following task: Strategic Master Planning > Space Usage History > Manage Space Usage History > View Historical Tend Analysis: Department Level.

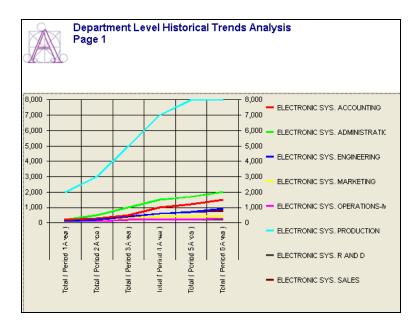

## Step 4: View "Affinity Mapping"

1. Using the **Domain** Navigator, navigate to and select the following task: Strategic Master Planning > Allocation > Actions > **Enter Affinities.** 

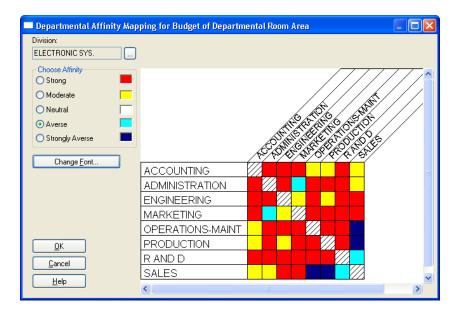

# **Review Questions: Windows Client/Server Overview**

- 1.) ARCHIBUS includes which of the following software components?
  - A. Web-based software
  - B. Windows software
  - C. CAD software
  - D. All of the above

#### 2.) Why are ARCHIBUS domains broken down into activities?

- A. To allow the Web and Windows applications to communicate with a single database
- B. To group tasks appropriate to a specific business function and role
- C. To allow the CAD and Windows applications to communicate with a single database
- D. All of the above
- 3.) What can happen when a user selects a task?
  - A. A report appears
  - B. A form appears
  - C. A drawing appears
  - D. A dialog box appears
  - E. All of the above

4.) Which benefit is not specifically a result of the ARCHIBUS integration with CAD?

- A. Drawing-embedded reports
- B. Web and Windows users see updated room areas instantly when CAD plans are modified
- C. A role-based navigator
- D. CAD objects accurately retain organizational data and get updated when re-positioned or modified
- 5.) What word does ARCHIBUS use to describe the combination of a single database with its associated files?
  - A. Database
  - B. Project
  - C. Process
  - D. Activity

6.) How does ARCHIBUS organize business-oriented functionality on its Process and Domain Navigators?

- A. Domains, Activities, Processes, Tasks
- B. Modules, Processes, Activities, Tasks
- C. Domains, Categories, Tasks
- D. Modules, Categories, Processes, Tasks
- 7.) Of the following business-related functions, which are not official ARCHIBUS domains?
  - A. Space Planning and Management and Building Operations
  - B. Real Estate and Portfolio Management and Capital Project Management
  - C. Workplace Services and Move Management
  - D. Financial Accounting and Inventory Management
- 8.) Which report is not available in the ARCHIBUS Space Planning and Management domain?
  - A. Highlight Rooms by Department
  - B. Departmental Stack Plan
  - C. Highlight Common Area Rooms
  - D. Room Budget by Year

# Appendix: Windows Client/Server Overview

#### Contents:

- Single-User Enterprise Installation
- Review Solutions

#### **Further Reading:**

For a better understanding of ARCHIBUS Enterprise, users should research the following topics using the ARCHIBUS Help text:

- Installation
- Domain and Process Navigator References

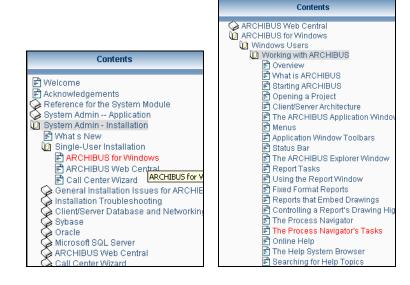

# Single-User Installation of ARCHIBUS Desktop Client

This topic covers the basic, single-user, Windows installation procedure.

#### Step 1 – Copy License File to Computer

- 1. Insert the ARCHIBUS license file CD.
- 2. Open the license file CD.
- 3. Copy the license file to your desktop.

#### Step 2 - Install ARCHIBUS

- 1. Shut down all other programs.
- 2. Place the product CD in your CD ROM drive. The Setup Path should start automatically. If it does not, use the Windows Explorer to navigate to the CD, and double-click on the AutorunPro.exe program.
- 3. On the Setup Home Page, click Start ARCHIBUS Setup and then ARCHIBUS Single User.

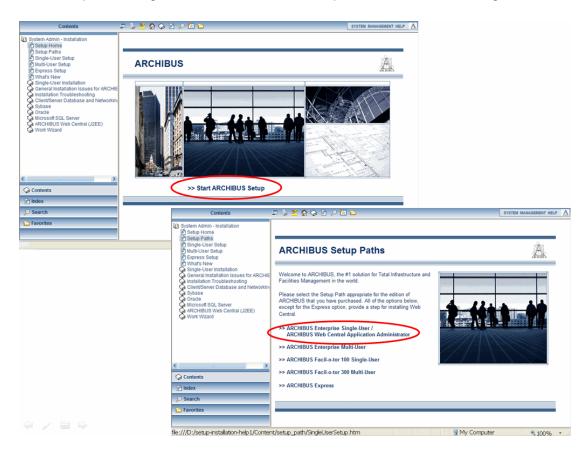

4. Click Install ARCHIBUS (Windows), which will run the Windows Setup/Setup.exe program. By default, setup will install the ARCHIBUS application and the Sybase Single User/Runtime database server.

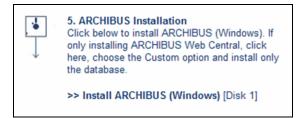

5. In the Customer Information dialog, verify your Windows user name (Setup completes this field by default). Optionally, you can install ARCHIBUS for use only by the default Windows user (the default user name entered by Setup) by selecting "Only for me" in the Customer Information dialog.

| ARCHIBUS Installation Wizard                                  | ×             |
|---------------------------------------------------------------|---------------|
| Customer Information<br>Please enter your information.        |               |
| User Name:                                                    |               |
| Al                                                            |               |
| Company Name:                                                 |               |
| ARCHIBUS, INC.                                                |               |
| Install this application for:                                 |               |
| <ul> <li>Anyone who uses this computer (all users)</li> </ul> |               |
| C Only for me (Jaworski)                                      |               |
|                                                               |               |
| nstallShield                                                  |               |
| < Back                                                        | Next > Cancel |

6. Choose a destination location for the ARCHIBUS program (such as, c:\program files\afmxx\).

| ARCHIBUS Installation Wiz                                                    | ard                                    |          |
|------------------------------------------------------------------------------|----------------------------------------|----------|
| Choose Destination Location<br>Select folder where Setup will install files. |                                        | N.       |
| Setup will install ARCHIBUS 17 in the folder t                               | pelow.                                 |          |
| To install to this folder, click Next. To install to<br>another folder.      | o a different folder, click Browse and | l select |
| Destination Folder                                                           |                                        |          |
| C:\Program Files\Afm17\                                                      |                                        | Browse   |
| InstallShield ————————————————————————————————————                           | < Back Next >                          | Cancel   |

7. Browse to the location to which you have copied the license file in Step 1.

| <b>ARCHIBUS Installation Wiza</b>                                                                 | rd     |        |        |
|---------------------------------------------------------------------------------------------------|--------|--------|--------|
| ARCHIBUS License File                                                                             |        |        |        |
| Please browse to the location of the ARCHIBU<br>typically the root folder of your product CD. You |        |        |        |
| C:\Documents and Settings\jaworski\Desktop                                                        |        |        |        |
|                                                                                                   |        | [      | Browse |
| InstallShield                                                                                     |        | L      |        |
|                                                                                                   | < Back | Next > | Cancel |

8. For Setup Type, choose Custom.

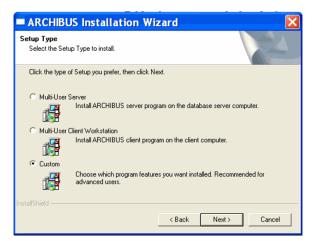

9. In the Select Features Dialog box select Next without making any changes.

| lect Features<br>hoose the features Setup will install.                                                                                                    |                                                                                  |                               |
|----------------------------------------------------------------------------------------------------|----------------------------------------------------------------------------------|-------------------------------|
| elect the features you want to install, an<br>CARCHIBUS Program Files<br>Overlay files<br>Cocumentation<br>DCClent files<br>MS SQL Server 2005 Express HG<br>Sybase Explanation<br>Sybase schema files<br>Cover Subase Files<br>Cover Subase Schema files<br>Cover Subase Schema files<br>Cover Schema Schema files<br>Cover Schema Schema Sc | Description<br>This component<br>ARCHIBUS 17<br>and other files I<br>Bin folder. | it includes the<br>executable |
| pace Required on C:                                                                                                    | 640184 K<br>4344276 K                                                            |                               |

10. Select Finish after installation ends.

# **Review Solutions: Windows Client/Server Overview**

- 1.) ARCHIBUS includes which of the following software components?
  - A. Web-based software
  - B. Windows software
  - C. CAD software
  - D. All of the above
- 2.) Why are ARCHIBUS domains broken down into activities?
  - A. To allow the Web and Windows applications to communicate with a single database
  - B. To group tasks appropriate to a specific business function and role
  - C. To allow the CAD and Windows applications to communicate with a single database
  - D. All of the above
- 3.) What can happen when a user selects a task?
  - A. A report appears
  - B. A form appears
  - C. A drawing appears
  - D. A dialog box appears
  - E. All of the above
- 4.) Which benefit is not specifically a result of the ARCHIBUS integration with CAD?
  - A. Drawing-embedded reports
  - B. Web and Windows users see updated room areas instantly when CAD plans are modified
  - C. A role-based navigator
  - D. CAD objects accurately retain organizational data and get updated when re-positioned or modified
- 5.) What word does ARCHIBUS use to describe the combination of a single database with its associated files?
  - A. Database
  - B. Project
  - C. Process
  - D. Activity

6.) How does ARCHIBUS organize business-oriented functionality on its Process and Domain Navigators?

- A. Domains, Activities, Processes, Tasks
- B. Modules, Processes, Activities, Tasks
- C. Domains, Categories, Tasks
- D. Modules, Categories, Processes, Tasks
- 7.) Of the following business-related functions, which are not official ARCHIBUS domains?
  - A. Space Planning and Management and Building Operations
  - B. Real Estate and Portfolio Management and Capital Project Management
  - C. Workplace Services and Move Management
  - D. Financial Accounting and Inventory Management
- 8.) Which report is not available in the ARCHIBUS Space Planning and Management domain?
  - A. Highlight Rooms by Department
  - B. Departmental Stack Plan
  - C. Highlight Common Area Rooms
  - D. Room Budget by Year